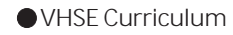

# **ABOUT THE COURSE**

The overall development of a country largely depends on the growth of business and commerce. The main aim of education is to cherish the youth to be a catalyst in this process. The youth can contribute a lot towards the nation building process by take part in different areas of fast growing economy.

Accounting and Taxation course is designed to impart the accounting, taxation and IT skills to the students. The rapid pace of globalisation and industrialisation offer huge number of employment opportunities in this field in India as well as in abroad. This course is intended to create self confidence, hands on industrial experience and self reliance to the learner. The availability of large number of small and medium scale manufacturing, trading and servicing organisations, BPOs and KPOs make the course more attractive.

This course is designed to cater to the needs of local, national as well as international skill requirement in the fields of accounts and taxation. The industrial accounting practices especially in BPOs and MNCs of dividing the accounting cycle into different specialised accounting skills for accounts compilation and analysis ; this course will play a pivotal role in providing entry level position to the learners. The possible industrial linkage will provide an opportunity for effective On the Job Training (OJT) and employability through campus recruitment. Moreover, the course is structured to be competent to the NSQF course in the same skill area and expected to reduce the number of higher secondary pass outs to go for terminal accounting practice courses offered by private institutions. In addition to the employability in Goverment departments and offices, private organisations and BPOs this course offers wide opportunity for self entrepreneurship as commercial tax practitioner. This course aims to develop values and ethics of business accounting amongst the learners.

#### **JOB ROLES**

India aims to be self reliable in all the areas of economy. This provides thousands of emerging employment opportunities. The industries both in manufacturing and service sector require multi-skilled employees. The accounting and taxation course of VHSE focuses on the youth to be competent to undertake various roles in business and commerce. On successful completion of this course, a student is expected to be placed in the following job roles

• Office Assistant

- Accounts Clerk
- Assistant Commercial Tax Practitioner.
- Data Entry Operator
- Entry level Acounts Analyst in BPO
- Clerks in Tax Departments
- Junior Accountants in Companies & Corporations
- Audit Assistant.
- Stores Personnel
- Self entrepreneurship (starting online servicing centers like akshaya kendras)

#### **SUBJECT APPROACH**

#### **Approach to Accounting and Taxation**

Vocational education at higher secondary level has greater significance as this is the first time a student enter into stream specialisation and skills training. The selection of a vocational course must be based on one's own interests, capabilities, aptitude and challenges they have to face in future. This curriculum revision adopts the NSQF approach of providing skills training in modular form. Accounting and Taxation curriculum is more relevant because business especially the field of accounting provides huge number of employment opportunity in India as well as in abroad. Hence maximum emphasis is given for skill training among the learners. Accounting and Taxation is intended not only to satisfy the skill training but also to provide a basic understanding of business practices and customs. This is to be achieved by an adequate spiraling of knowledge acquired from other subjects in the commerce stream with Accounting and Taxation.

*The subject Accounting and Taxation has the following special features*:

ICT Enabled Education

The curriculum NSQF stresses the need on developing skills. For this, emphasis is given to the ICT based education. Advancements in the field of information technology has changed the way of maintaining and analyzing accounts. BPOs and KPOs widely use word processors, spread sheets and power point presentation for information generation, retrieval and dissemination. Different accounting softwares are used by organisations based on their requirement. Hence, this subject resort to impart ICT skills in office automation, Internet and accounting softwares.

Practical Skills Training

Acquisition of various skills such as presentation, communication, analysis, logical thinking, creative thinking and problem solving which are highly useful for accounting and taxation job has been given greater significance.

- Adequate industrial Linkage With a view to provide hands-on experience in real life situations, a close industrial linkage is to be established. Opportunity must be provided to the learners to familiarise manual accounting practices, use of ICT for business communication, computerised accounting systems etc.
- OJT for specialised skill One month OJT is designed for acquiring skills training. It can be conveniently designed during the two years of study.
- A tie up with sector associations like ICAI, KVVES, Chamber of Commerce, FICCI,KSTPA etc is recommended
- Accounting and Taxation course emphasises on developing entrepreneurship values and skills among the learners. For this ,the skill acquired from the subject EDS and linkage with self practicing professionals and industrial associations are recommended.
- The learning resources include computers, videos, animated CDs, accounting softwares, typing tutorials, PPT etc. can be made use of for learning the subject.

## **Nature of Learner**

- Adolescent learner
- Curious and ready to accept challenges and act accordingly
- Eager to explore
- Have Leadership qualities
- Interested in group activities
- Able to think critically and logically
- Has own opinion

The learner in this age group are keen to find ways to earn their livelihood and at the same time seek new vistas of professional or academic education after their present studies. The strategies selected for the transaction of class 11 curriculum are designed to cater to the needs of the learner and their mental reflections.

#### **Changing role of the teacher**

The past few decades have seen radical changes in the concept of learning; and the role of teacher in the learning process have also changed. The transformation of the role of a teacher to the mentor is the chief characteristic of the day. Now the role of a teacher is multi dimensional and it includes;

- **Mentor**
- Facilitator
- Guide
- Motivator
- Democratic leader
- Co-learner
- Researcher
- Resource person
- Friend
- Evaluator
- Philosopher

#### **Application of Inclusive Education**

Children with special needs and gifted children have wider scope in the curriculum. The wide scope of learning, skills training and career path attracts very gifted and talented learner to this curriculum. CWSN have slots to be trained under this curriculum.

#### **Class rooms**

The class room should be learner friendly, democratic and inspiring. It should have all the resources to set learner centred approach including reference books and ICT facilities. To make Accounting and Taxation learning effective, special softwares are required for effective transaction.

#### **Accounting and Taxation Lab**

ICT enabled lab is the back bone of the new curriculum. Adequate number of equipments and resources are required in the lab. Required softwares must be installed. To ensure uninterrupted power supply, powerful inverter systems with battery backup must be provided. For the long life of ICT equipments and ensure healthy environment inside the lab proper air conditioning is inevitable. Internet connection and printing facilities are required for communication, information retrieval, information dissemination and printing.

## **Library**

To ensure skills training ,enough reading and reference materials must be arranged. There should be a separate corner for accounting and taxation related books, journals, magazines, reference books etc.

E-library system must be promoted by providing internet access in a controlled way. Animated CDs, live videos etc must be arranged in the library and ICT lab.

#### **Learning strategies**

The modern approach to learning strategies relies on the basic concepts that student build knowledge based on his/her experiences. Selecting a learning strategy for each topic should suit the age group and mental capacity of the learner. Possible learning strategies to transact the lessons for attaining the learning outcomes specified in the curriculum are given.

- Role play
- **Seminars**
- Debates
- Field visit
- $\bullet$  OIT
- Group discussion
- Power point presentations
- Animated CDs
- Videos
- **Assignments**

# **SYLLABUS**

## **MODULE 1 - OFFICE AUTOMATION FOR BUSINESS**

## **UNIT 1.1 Information Technology**

Introduction to Information Technology - Data processing - Data presented inside a computer - Characteristics of computers - History of computers -Evolution of computers - Classification of computers - Hard wired programming and stored program concept - Computer Organisation - Computer as a data processing machine - Basic computer operations - Functional units - System components - Input/ Output ports (I/O ports) - Microprocessor - The Memory - Memory organisation - Types of memory - Advanced portable storage devices - Memory hierarchy - Input/Output Devices - Computer Software -

Software - Classification of software - Malicious Software - Copyright - Software piracy-Licensing - Free software philosophy - Application of information Technology - Communication - Business - Medicine and Health care - Entertainment - E-Governance - Education - Engineering manufacturing - Science - IT policy in Kerala state - E-commerce - Mcommerce - Online trading - Net-Banking

UNIT 1.2 Computer hardware and operating system

Components of a Personal Computer - Parts of a personal computer – Booting – BIOS – POST - Disk Operating System - Windows 7 OS - Basic file and folder operations - Accessories - Installing and Managing Windows 7 – Steps to install Windows 7 - Hard drive preparation – Formatting - Device Driver - Installing a printer driver - Changing file views in windows7 - Control panel - User creation and rights - Trouble shooting - Creating start-up disk - Sharing files - Internet connection and Firewall -Windows Explorer- Installing MS office- Installing DTP software – Installing Tally - Maintaining Computer Software - Transferring computer data

• UNIT 1.3 Office Automation

 Office Automation basics - Concept of office -Nature of work in office - Need for office automation - MS Word- User interface of MS word - Creating a document - MS Excel - Starting MS Excel - User interface of MS Excel- The work sheet - Formulae - Sorting - Working with chart - MS Power point - Creating presentation indifferent ways - Inserting a new slide - Adding themes - Saving a presentation-Set up the show - MS Access -Advantages of DBMS - Data Models - Terminologies used in RBDMS - MS Access - Creating a query in the query design option - Creating a form using Form wizard – Reports – Import - MS Outlook

UNIT 1.4 Linux and open office

 Introduction to Linux -History of Linux - Advantages of GNU Linux - Linux file system structure - Linux Kernel - Login and logout in Linux - Linux command - Open Office writer - Introduction to Open office - Apache Open Office - System requirement Starting Open Office Writer - Advanced features of Open Office Writer - Character Formatting - Background Colour - Paragraph Formatting - Bullets and Numbering - Indents - Creating an index of a document - Open office calc -Selecting cells - Cell formatting - Inserting Rows/Columns - Built in functions - Charts in Calc - Addressing Cells - Data Range - Work sheet -Auto fill – Filter - Data Sorting - Totals and sub totals - Protection - Open office impress - Important features of impress - Bringing different objects into slides - Adding Text - Different views - Adding New Slides to Your Presentation – Background - Slide Transition -Animating objects in a slide -Watching slide show.

#### • UNIT1.5 Internet and Malayalam computing

Introduction Computer Networks - LAN Topologies – Protocols - Connectivity devices -Windows 7 Firewall Settings - Internet and E-mail - History of the Internet - Connecting Computer to Internet Connection - World Wide Web (WWW) - Web Browser - Search Engines - E-mail (Electronic mail) - Creating and using free email account with G-mail - Types of Internet Web page Designing – HTML-Starting with HTML - Attributes of <HTML> tag-Malayalam Computing - Malayalam through Computers - Free Software and Language Computing - Malayalam and Technology - Malayalam digital Technology – Unicode -Malayalam Using Transliteration - Malayalam Word Processing - Downloading and Installing Malayalam Fonts - Installing Fonts in Windows - How to enable Malayalam in Web Browsers - Malayalam in UBUNTU - Malayalam keyboard and Typing - Ethical and Social Issues in Information Systems.

#### **MODULE 2 - MANUAL ACCOUNTING PRACTICES**

#### • **UNIT 2.1 Manual Accounting**

Business transaction-meaning and types-Basic accounting terms-Accounting Equation/Balance sheet equation-Accounting rules – modern approach-Accounting from source document/voucher-types of vouchers-Familiarising VAT/GST and TDS (**VAT must be replaced with GST as and when GST implements)-**Collect the account books(day book and ledger) for accounting purpose-Record transactions based on the source documents collected or prepared in the journal and subsidiary books-prepare ledger and prepare trial balance

• UNIT 2.2 Bank Reconciliation Statement

Meaning of BRS-Reason for disagreement in cash book and pass book balance-Adjusted cashbook and BRS preparation

• UNIT 2.3 Audit in Practice

·

Meaning and objectives of audit-Vouching and verification-Meaning and types of vouchers-Types of audit-Statutory, private and govt audit, Continuous, Final Interim Audits-internal and External audits

• UNIT 2.4 Accounting for materials

Material control –Meaning and stages-Purchase procedure-Stores control-ABC analysis and VED analysis.-Inventory control-Stock levels, EOQ and JIT purchasing-Stock records-bin card and stores ledger-Inventory systems-periodic and perpetual-Preparation of Bin card – Preparation of Stores ledger under FIFO, LIFO and Weighted Average price method.

## **LEARNING OUTCOMES**

After the completion of two modules, the learner will be able to;

# **MODULE 1.OFFICE AUTOMATION FOR BUSINESS**

#### **1.1. INFORMATION TECHNOLOGY**

- 1.1.1 Define a computer
- 1.1.2 Explain the characteristics of a computer
- 1.1.3 Distinguish between Data, Information and Knowledge
- 1.1.4 Define with the terms Bit, Byte, Kilobyte, Megabyte and Gigabyte
- 1.1.5 Describe the growth and development of computers in different stages
- 1.1.6 Identify different computer generations
- 1.1.7 Classify the computers as Micro, Mini, Mainframe and Super computer.
- 1.1.8 Explain with the various computer units and identify the various functions of the units
- 1.1.9 Recognise the various units of a computer through a block diagram
- 1.1.10 Identify different components such as motherboard, chipset, BUS and expansion slot.
- 1.1.11 Connect the various devices to the appropriate port
- 1.1.12 Classify the various microprocessor such as Intel and AMD
- 1.1.13 Compare the characteristics of the microprocessor, Intel and AMD
- 1.1.14 Describe memory organisation structure of a computer
- 1.1.15 Recognise knowledge on different types of memory elements
- 1.1.16 Distinguish between primary and secondary memory
- 1.1.17 Identify different RAM and ROM technologies
- 1.1.18 Differentiate between sequential access and direct access device
- 1.1.19 Identify various portable storage devices
- 1.1.20 Identify the different input devices
- 1.1.21 Explain the use of each device and its significance
- 1.1.22 Identify the different output devices
- 1.1.23 Describe the use of each device and its significance
- 1.1.24 Identify various portable storage devices
- 1.1.25 Identify the relevance of software
- 1.1.26 ....... software classification
- 1.1.27 Explain the use, functions and types of operating system
- 1.1.28 Describe the stages of development of computer languages
- 1.1.29 Classify programming languages in different categories
- 1.1.30 Distinguish between different types of translators
- 1.1.31 Identify different types of malicious software
- 1.1.32 Judge the aspects of 'Free software Philosophy' and software piracy.
- 1.1.33 Identify the basics of Information technology
- 1.1.34 Describe the roles of IT in various areas of our lives
- 1.1.35 Explain e-commerce and m-commerce.
- 1.1.36 Explain the IT policy of Kerala
- 1.1.37 Use internet for information generation and dissemination

#### **1.2 COMPUTER HARDWARE AND OPERATING SYSTEM**

- 1.2.1 Analyse the hardware components present inside CPU cabinet
- 1.2.2 Explain the functions of various components of CPU cabinet
- 1.2.3 Identify activities in the booting process
- 1.2.4 Explain BIOS and POST
- 1.2.5 Start windows7
- 1.2.6 Execute commands such as Date and Time in windows 7
- 1.2.7 Explain the file structure of windows
- 1.2.8 Create and manage files and folders
- 1.2.9 Identify hard drive preparation.
- 1.2.10 Install device driver
- 1.2.11 Install windows 7 Operating system
- 1.2.12 Install various application software
- 1.2.13 Describe the steps to setup an internet connection
- 1.2.14 Explain control panel, firewall and troubleshooting
- 1.2.15 Create start up disk
- 1.2.16 Share files
- 1.2.17 Transfer data from one computer to another
- 1.2.18 Write data to a CD or DVD
- 1.2.19 Install and use antivirus software
- 1.2.20 Clean cookies
- 1.2.21 Defragment disk

#### **1.3 OFFICE AUTOMATION**

- 1.3.2 Identify the concept of office and nature of works in an office
- 1.3.3 Identify the needs for office automation
- 1.3.4 Launch MS word
- 1.3.5 Identify components of MS word
- 1.3.6 Format text paragraph
- 1.3.7 Insert tables, graphics, word art, clip art etc
- 1.3.8 Use tools spell check and grammar etc
- 1.3.9 Explain the meaning of word processing
- 1.3.10 List out the uses of word processing
- 1.3.11 List out the shortcut keys
- 1.3.12 Use mail merge for business communication
- 1.3.13 Use word processor for report, statement, letter and order preparations in business.
- 1.3.14 Start MS Excel
- 1.3.15 Explain the meaning of work sheet
- 1.3.16 List out the various uses of spread sheet
- 1.3.17 Perform excel functions for decision making
- 1.3.18 Use data filtering and sorting for presentation
- 1.3.19 Prepare budgets
- 1.3.20 Prepare pay roll
- 1.3.21 Prepare loan repayment schedule
- 1.3.22 Prepare depreciation statement
- 1.3.23 Evaluate schedule of debtors
- 1.3.24 Evaluate schedule of creditors
- 1.3.25 Report monthly purchase statement
- 1.3.26 Report monthly sales statement
- 1.3.27 Prepare monthly purchase and sales returns statement
- 1.3.28 Explain the meaning and uses of PPT
- 1.3.29 Prepare slides for information presentation
- 1.3.30 Add effects to slides
- 1.3.31 Insert and format objects
- 1.3.32 Add transitions to slides
- 1.3.33 Identify the advantages of data base
- 1.3.34 Explain different types of data base system
- 1.3.35 Identify the terminologies related with RDBMS
- 1.3.36 Start MS Access, Create, Edit and Manipulate data in a data base
- 1.3.37 Make sorting, filtering on data
- 1.3.38 Create query using query wizard
- 1.3.39 Create reports using report wizard
- 1.3.40 Import and export data

#### **1.4 LINUX AND OPEN OFFICE**

- 1.4.1 Distinguish between free and property software
- 1.4.2 List the salient features of Linux
- 1.4.3 Explain the Linux file structure
- 1.4.4 List the basic Linux commands
- 1.4.5 Practice basic linux command
- 1.4.6 Explain GNU General public license
- 1.4.7 Explain Apache open office 4
- 1.4.8 Identify the general features of Open Office Package
- 1.4.9 List the features of Open office writer
- 1.4.10 Format fonts
- 1.4.11 Give background colour for the text
- 1.4.12 Format paragraphs
- 1.4.13 Set indents and spacing and set different tabs
- 1.4.14 Create index
- 1.4.15 Understand the various of features of Calc
- 1.4.16 Format cells
- 1.4.17 Insert rows/columns/sheets
- 1.4.18 Understand absolute and relative referencing
- 1.4.19 Give names ranges
- 1.4.20 Add, rename and delete worksheets
- 1.4.21 To apply autofill to data sequence
- 1.4.22 Apply filter and sort
- 1.4.23 Find totals and sub totals
- 1.4.24 Understand cell protection
- 1.4.25 Identify important features of Impress
- 1.4.26 List various window components of Open office into slides
- 1.4.27 Analyze the need of grouping objects
- 1.4.28 Demonstrate inserting and cropping images
- 1.4.29 Identify the need of slide transition
- 1.4.30 Apply and remove transition and animation effects to slides
- 1.4.31 List the steps required for playing and saving presentations

#### **1.5** 5 **INTERNET AND MALAYALAM COMPUTING**

- 1.5.1 Identify the need of network
- 1.5.2 Identify different topologies
- 1.5.3 List various protocols
- 1.5.4 Identify different connectivity devices
- 1.5.5 Describe firewall settings
- 1.5.6 Identify different types of modem
- 1.5.7 Describe the advantages of Internet
- 1.5.8 Explain the concept of web page and website
- 1.5.9 Identify the use of web browser
- 1.5.10 Describe the benefits of e- mail
- 1.5.11 Create email account, compose email and send e-mail
- 1.5.12 Identify basic HTML tags
- 1.5.13 Differentiate tag and attribute
- 1.5.14 Write HTML code to create simple web pages
- 1.5.15 Create different types of lists
- 1.5.16 Use anchor tag
- 1.5.17 Create table, frameset and forms
- 1.5.18 Create simple websites
- 1.5.19 Familiarize with Malayalam computing concepts
- 1.5.20 Analyze the efforts done to strengthen our mother tongue using the possibilities provided by ICT
- 1.5.21 Identify Malayalam fonts in Unicode
- 1.5.22 Identify the various Malayalam fonts in word processor
- 1.5.23 Download and install Malayalam Fonts
- 1.5.24 Familiarize with using Malayalam in word processor
- 1.5.25 Comprehend the ethical and social issues related to information systems
- 1.5.26 Identify the key technology trends that raise ethical issues
- 1.5.27 Recognize the information rights lie privacy and freedom in the Internet age
- 1.5.28 Understand terms like intellectual property, accountability and liability in relation to information systems

# **MODULE 2 .MANUAL ACCOUNTING PRACTICE 2.1. MANUAL ACCOUNTING**

- 2.1.1 Identify transaction as business and non business
- 2.1.2 Differentiate transactions into cash and credit
- 2.1.3 Explain the basic accounting terms
- 2.1.4 Differentiate assets and liabilities
- 2.1.5 Categorise the given list of items into assets, liabilities, income and expenses
- 2.1.6 Analyse the effect of transaction on assets and equities
- 2.1.7 Construct statement showing accounting equation
- 2.1.8 Define the rules of debit and credit
- 2.1.9 Apply the rules of debit and credit
- 2.1.10 Define the source document
- 2.1.11 List out the source document
- 2.1.12 Use the source document
- 2.1.13 Classify transactions to be recorded in different subsidiary books
- 2.1.14 Prepare journal
- 2.1.15 Prepare ledger
- 2.1.16 Prepare subsidiary books
- 2.1.17 Explain VAT/GST, Input VAT ,Output VAT and TDS
- 2.1.18 Distinguish input VAT and output VAT

## **2. 2 BANK REONCILIATION STATEMENT**

- 2.2.1 Explain the meaning of BRS
- 2.2.2 List out the causes of disagreement between passbook and cash book balances
- 2.2.3 Prepare BRS

## **2. 3 AUDIT IN PRACTICE**

- 2.3.1 Explain the meaning of audit
- 2.3.2 Describe the objectives of audit
- 2.3.3 Identify and list out different types of errors
- 2.3.4 Follow the best accounting practices in business
- 2.3.5 Teach the learners to act against fraud
- 2.3.6 Explain the meaning of voucher and vouching
- 2.3.7 Classify vouchers as primary and secondary
- 2.3.8 Identification of the material facts of vouchers
- 2.3.9 Create voucher files
- 2.3.10 Create a positive attitude to reduce errors
- 2.3.11 Explain the meaning of different types of audit
- 2.3.12 Verify prepared accounts
- 2.3.13 Prepare vouchers

#### **2. 4 ACCOUNTING FOR MATERIALS**

- 2.4.1 Explain the need of material control
- 2.4.2 Describe the stages of material control
- 2.4.3 List out and explain the purchase procedure
- 2.4.4 Describe ABC and VED analysis
- 2.4.5 Explain the different stock levels
- 2.4.6 Fix different stock levels
- 2.4.7 Prepare and classify different stores records
- 2.4.8 Describe inventory systems
- 2.4.9 List out the features of different inventory system

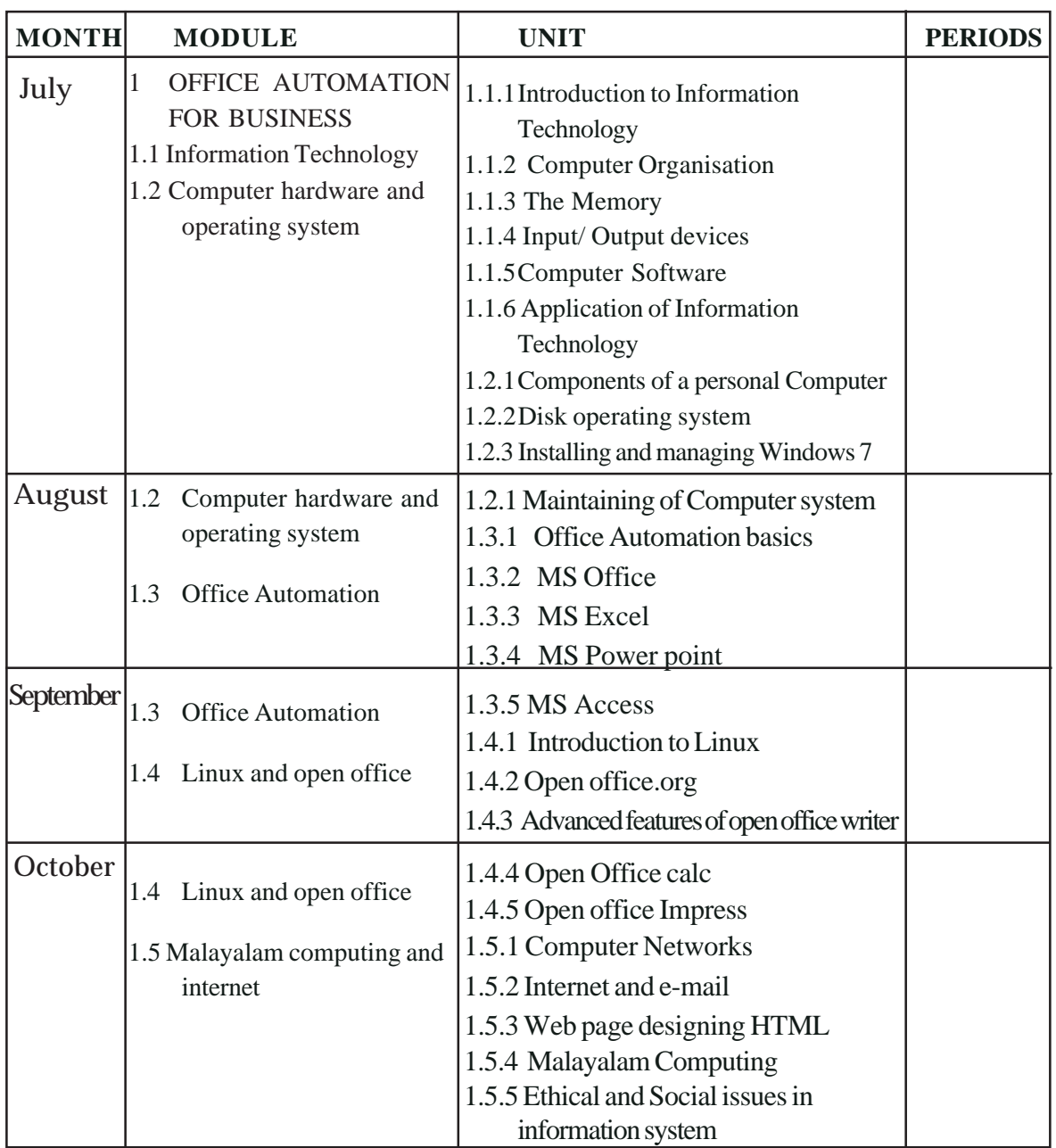

VHSE Curriculum

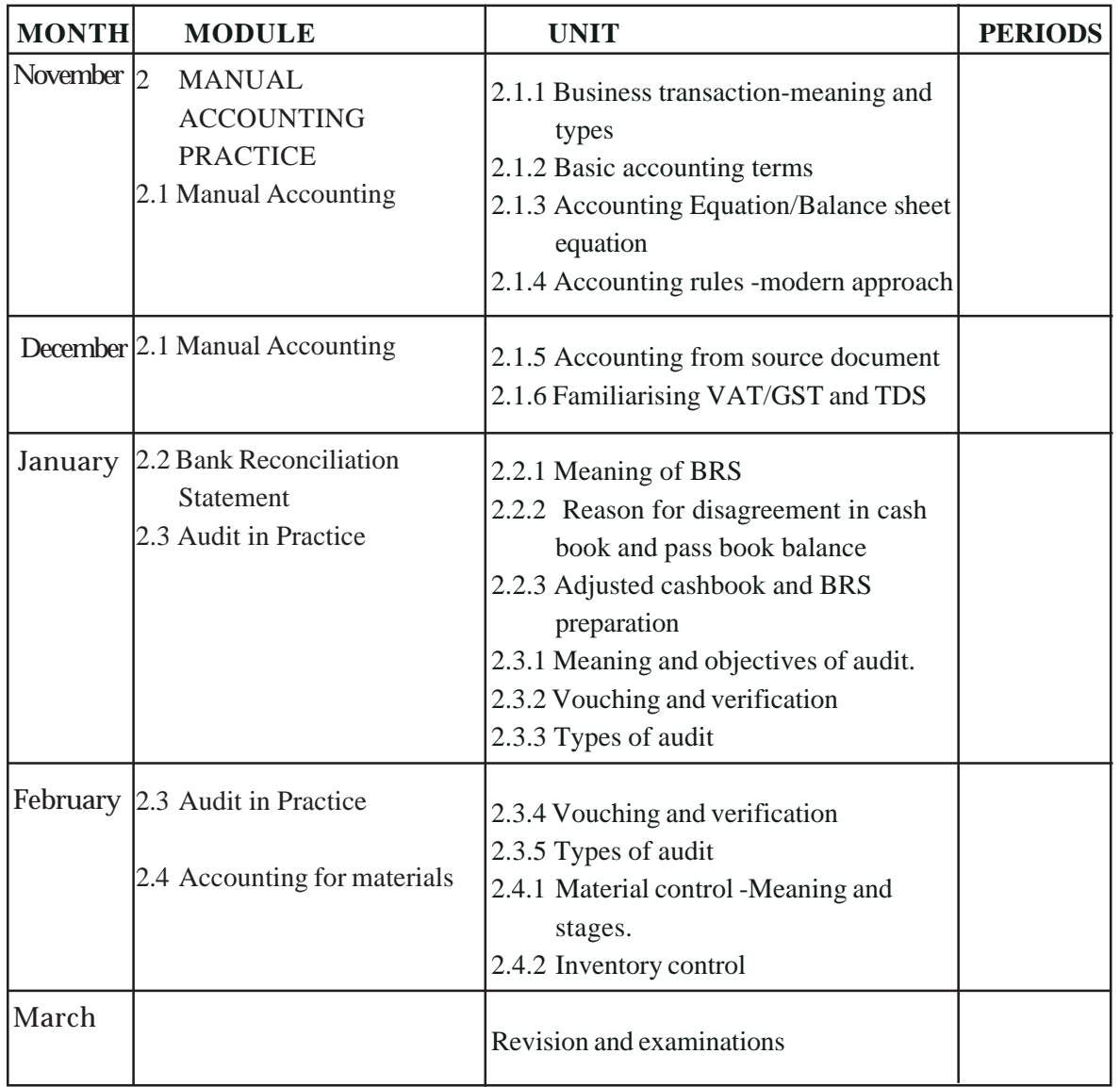

# **COURSE STRUCTURE**

This course consists of 4 modules such as:

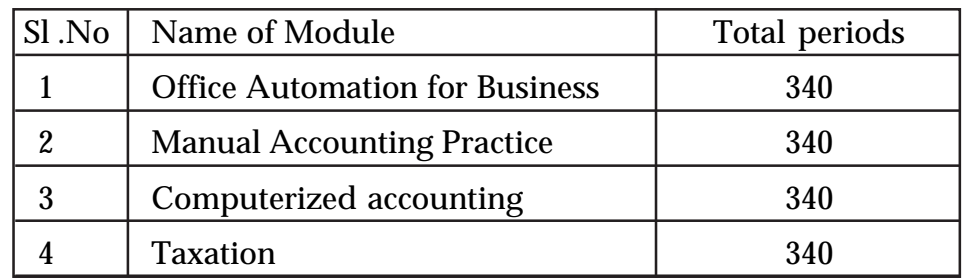

# **CLASS ROOM ACTIVITIES**

To impart the skills designed in this course ICT based and practical oriented activities are to be followed. This includes:

- Group discussion of the topic
- Practical record
- Activity log book
- Interactive discussion sessions
- Use of computers, internet, projector and PPT
- Videos
- Hand outs
- Animated CDs
- Work sheets
- Business bills and vouchers
- Accounting softwares
- Model notices, brochures and tenders
- **Seminar**
- Assignment
- Typing tutorials
- Work shops

## **PRACTICAL ACTIVITIES**

The major focus of this course is to give skill training in the fields of accounting and taxation. The teaching /learning activities are more practical oriented. For this well equipped computer lab with needed softwares must be established in each school. One computer for each learner is compulsory for the effective transaction of contents. A wifi connection must be ensured in each lab.

For effective skills training

• Procedure writing is compulsory

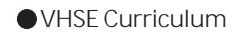

- Case studies from industries are required
- Report generations
- Collection of source documents
- Interaction with professionals
- Preparation of tax returns
- Industrial visit/field visit

# **ON THE JOB TRAINING**

Since this curriculum envisages skill training and focus on employability of learners in the skill sector and job roles, OJT becomes the back bone of this course. A 30days/4 weeks OJT is to be conducted flexibly during the course. The learner can be given choice of selecting the skill to be practically familiarized through OJT. The skills to be imparted in this course has immense opportunity for OJT in govt offices and departments. A strict governmental direction in this regard is a must. Moreover, Tax Practitioners firms, CA firms and any other private trading or manufacturing organization can be used for this. It is very easy to identify local OJT centers for the skill. A tie up with sector associations like ICAI, KVVES, Chamber of Commerce, FICCI, KSTPA etc must be initiated.

# **CERTIFICATION OF SKILLS IN EACH MODULE**

The ongoing dual certification can be followed with slight changes. Certification will be in the form of:

- A) Skill Certificate in office automation for business
- B) Skill Certificate in manual accounting
- C) Skill Certificate in computerized accounting
- D) Skill Certificate in taxation
- E) Diploma in accounting and Taxation after the successful completion of four modules
- F) VHSE Pass certificate use full for higher studies

# **OVERVIEW OF MODULE - 1**

This module aims to provide basic IT skills and make the learner capable of using computers for business and accounting purposes. The learner should acquire internet usage skill, word processing skill, accounting statement preparing skill, Schedule preparation skill and presentation skill

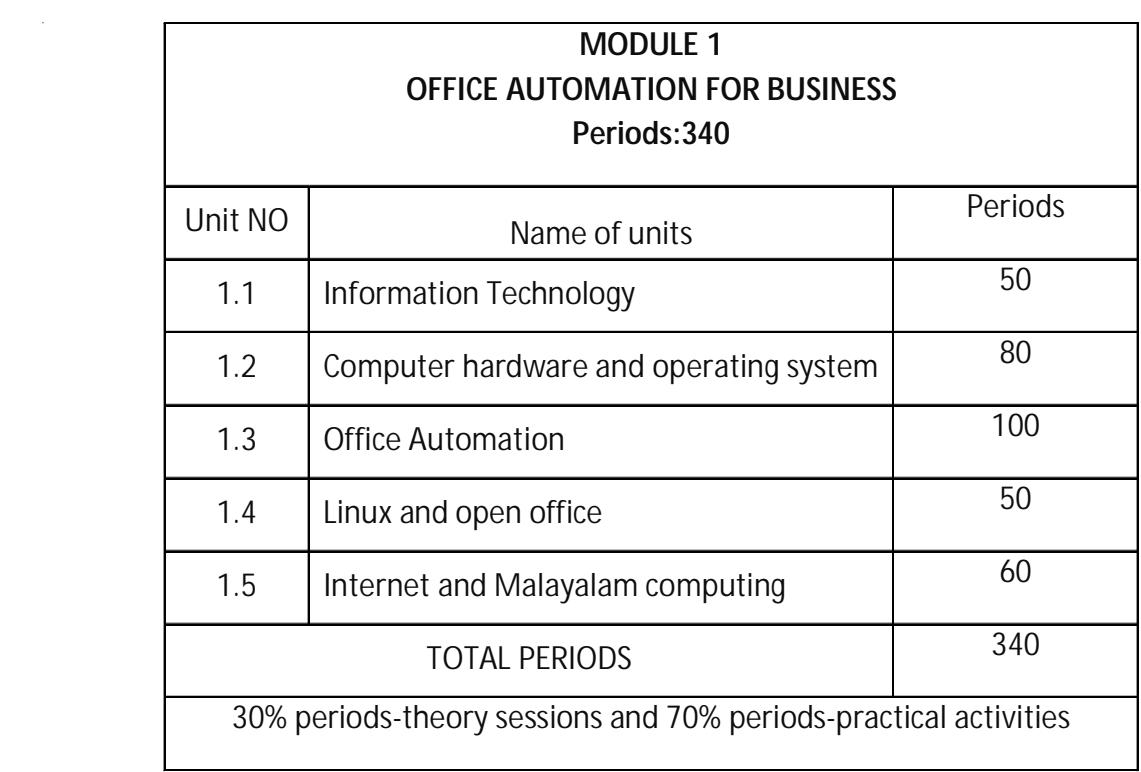

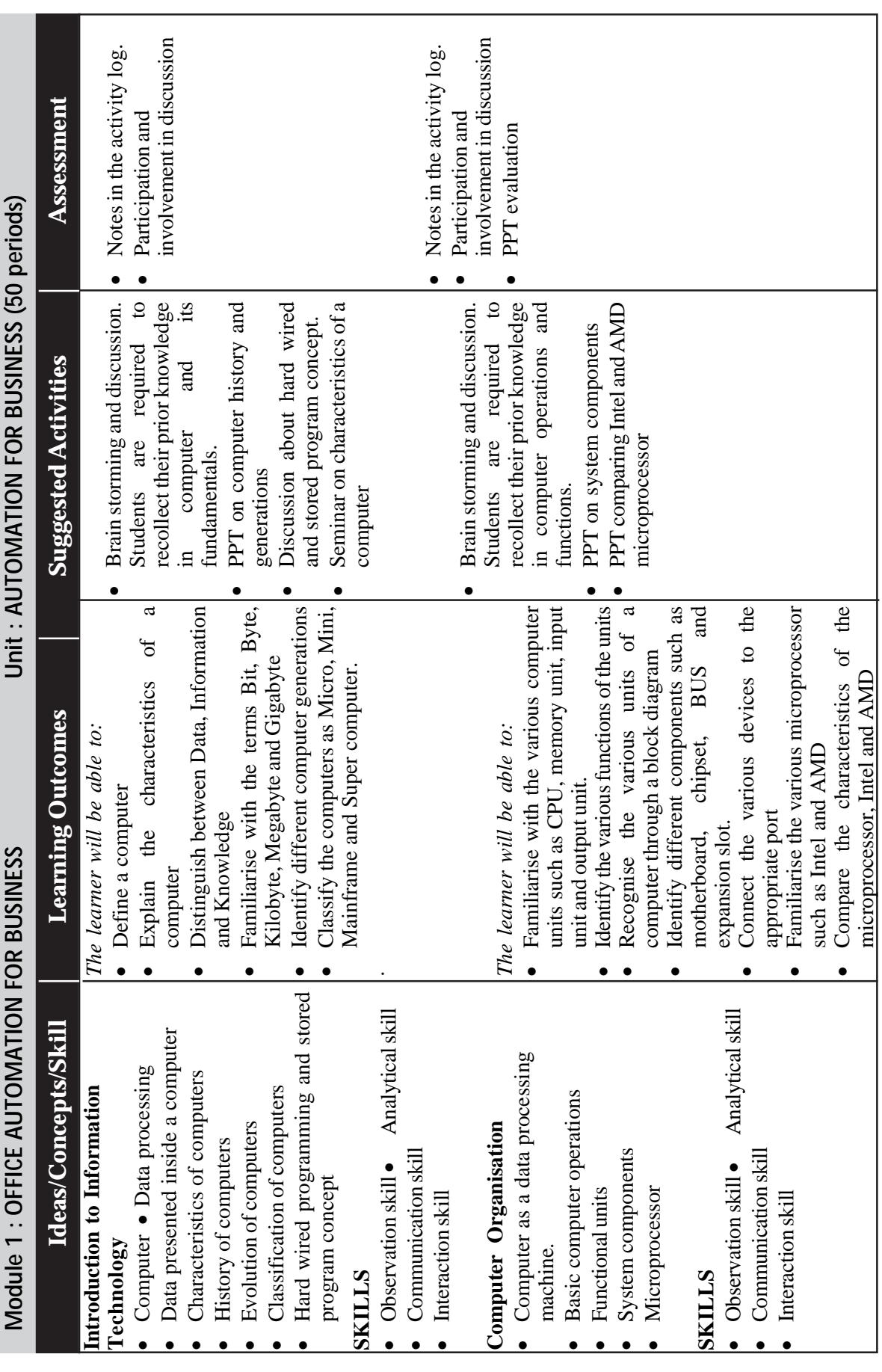

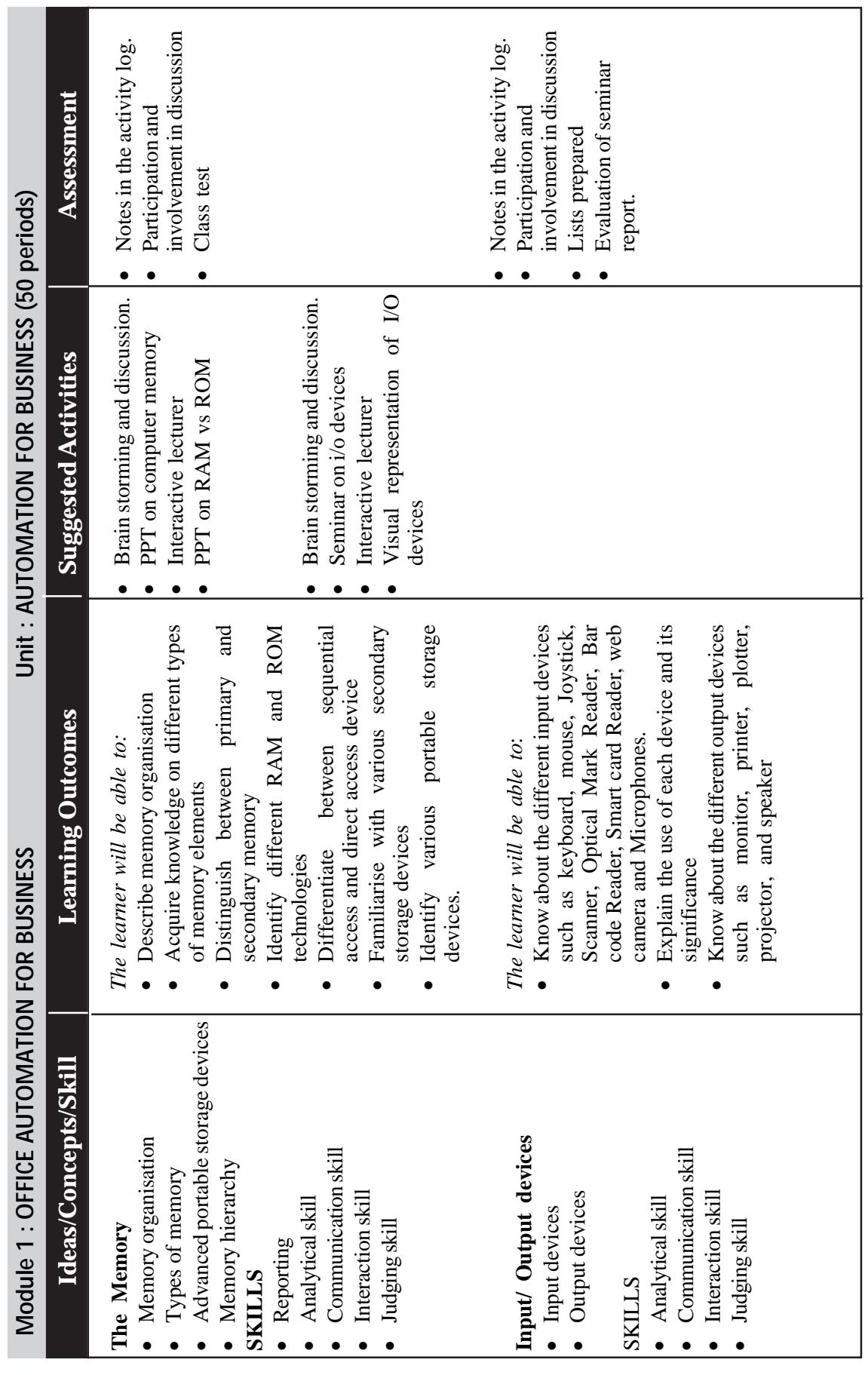

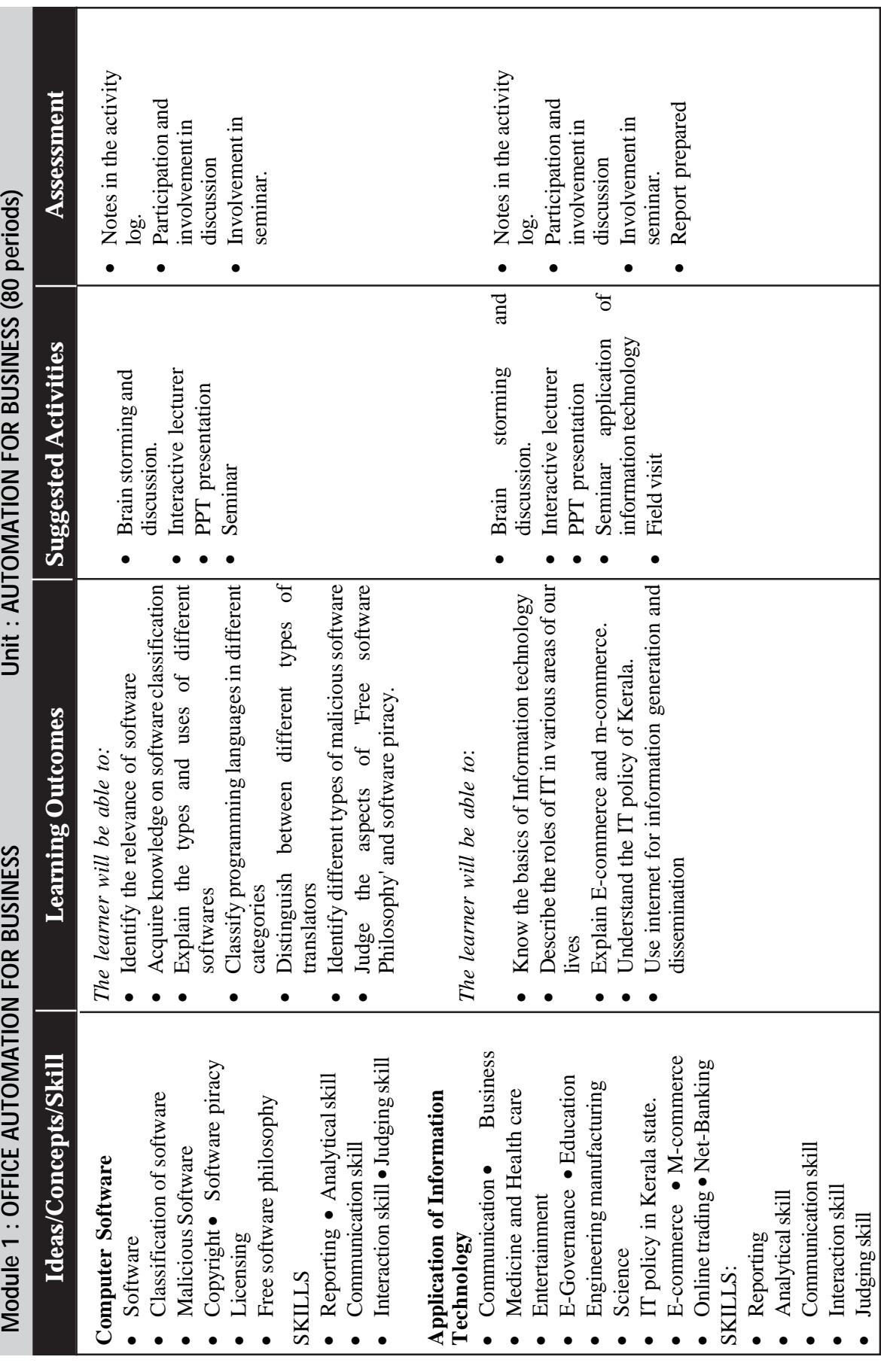

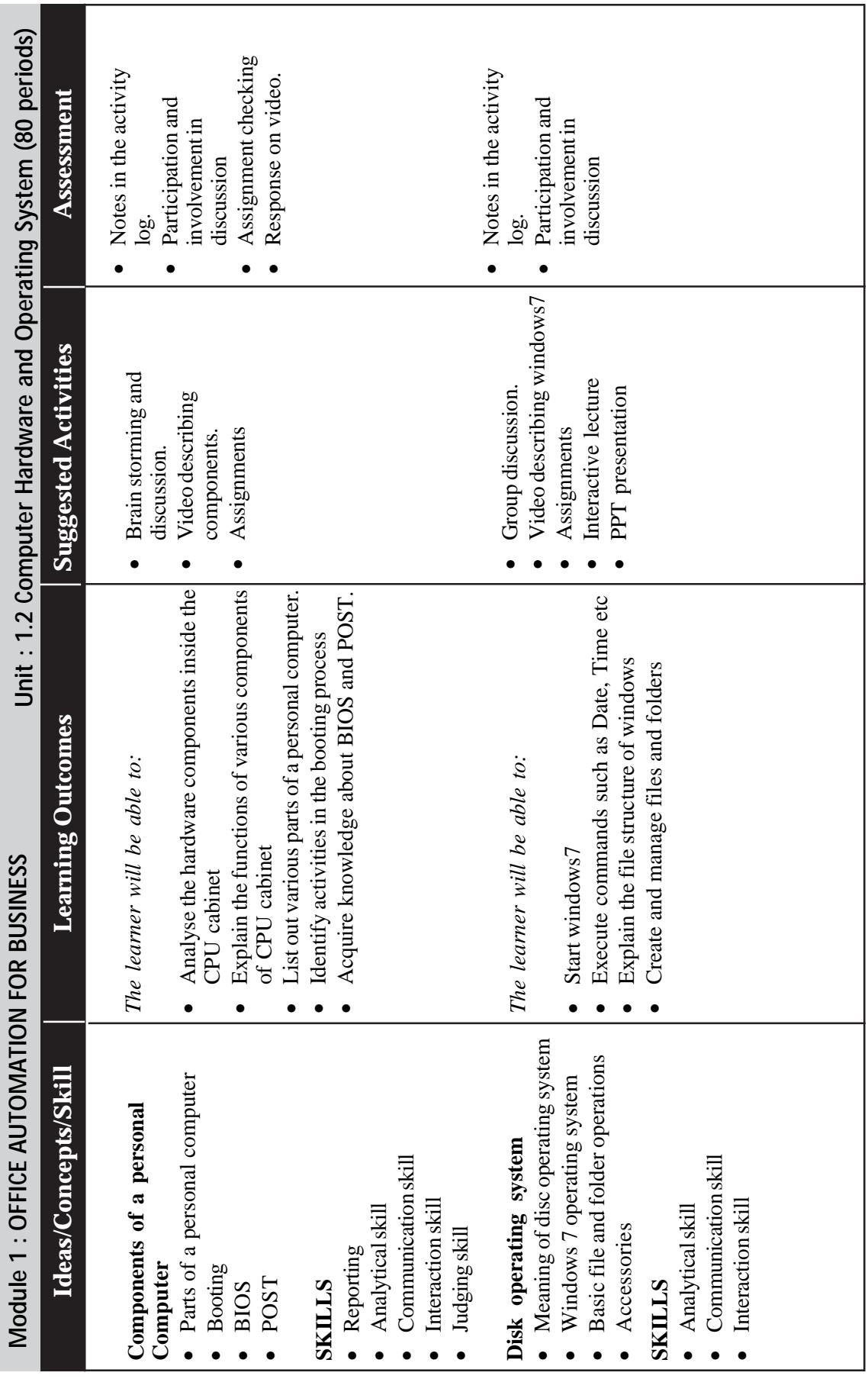

 $\rightarrow$  *Page - 74*  $\rightarrow$  **Page - 74**  $\rightarrow$  **Page - 74**  $\rightarrow$  **Page - 74**  $\rightarrow$  **Page - 74**  $\rightarrow$  **Page - 74**  $\rightarrow$  **Page - 74**  $\rightarrow$  **Page - 74**  $\rightarrow$  **Page - 74**  $\rightarrow$  **Page - 74**  $\rightarrow$  **Page - 74**  $\rightarrow$  **Page - 74**  $\rightarrow$  **Page - 74**

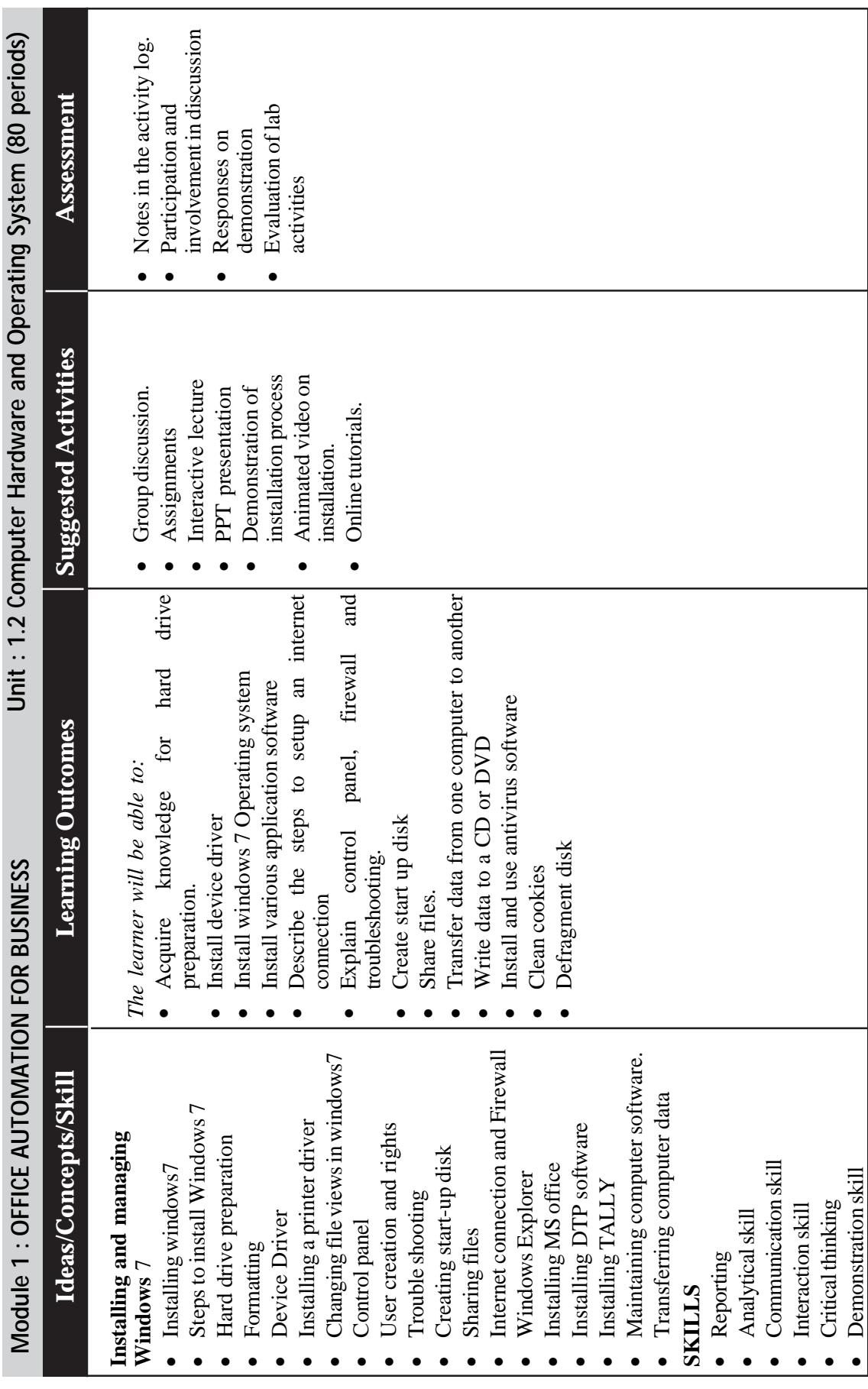

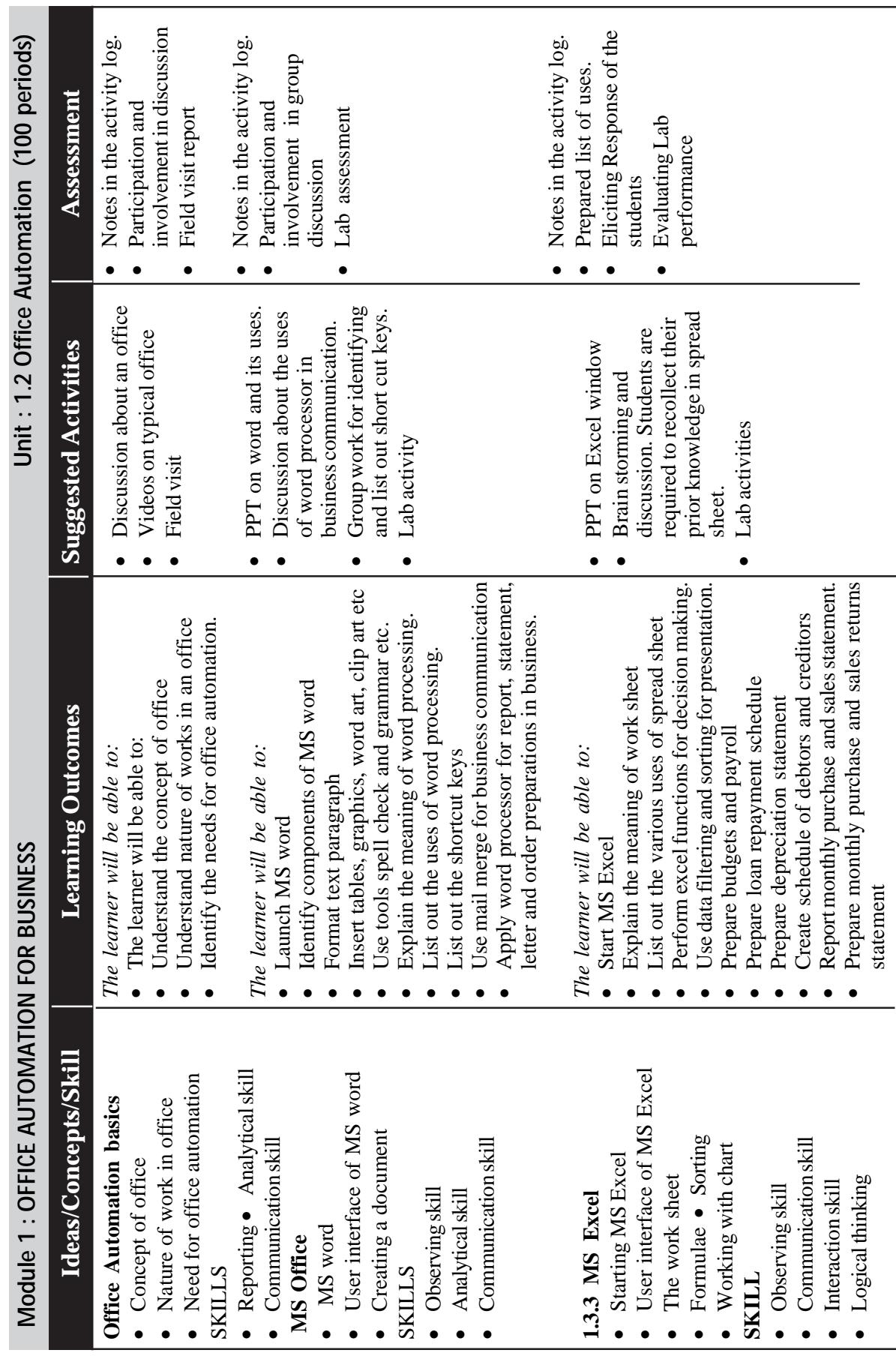

*Page - 76*

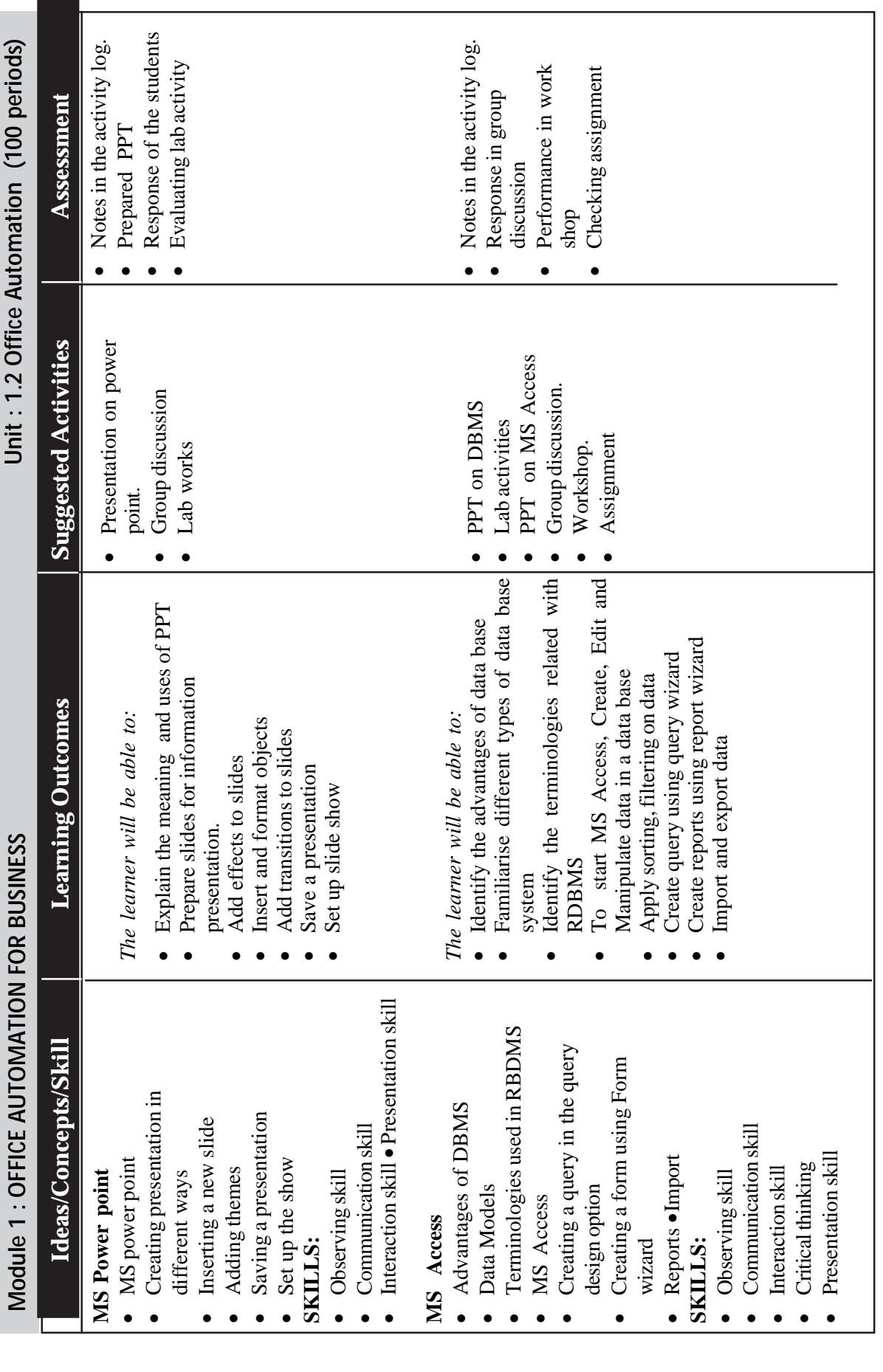

 $\sim$ 

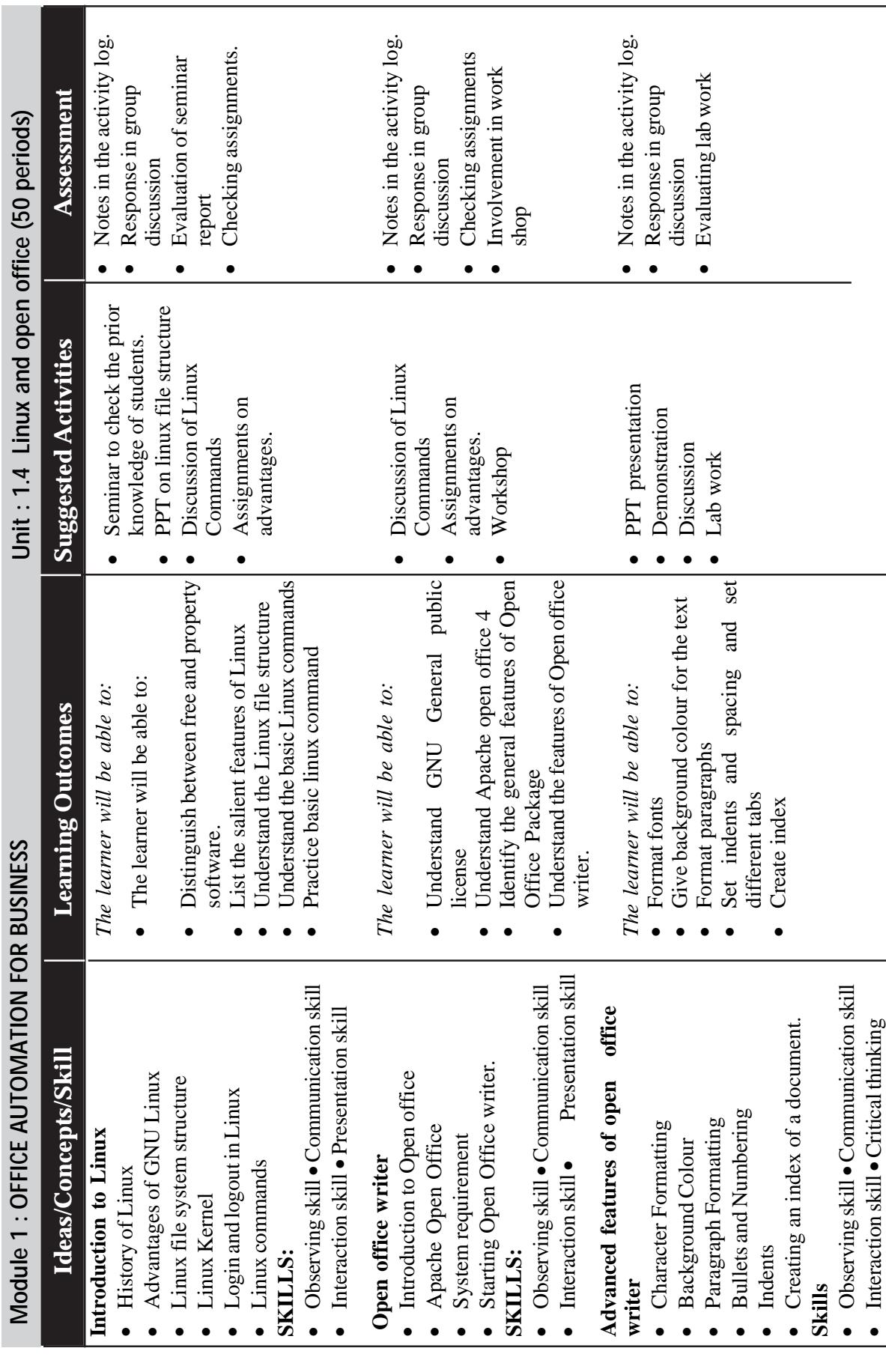

*Page - 78*  $\bullet$  **Page - 78**  $\bullet$  **P** 

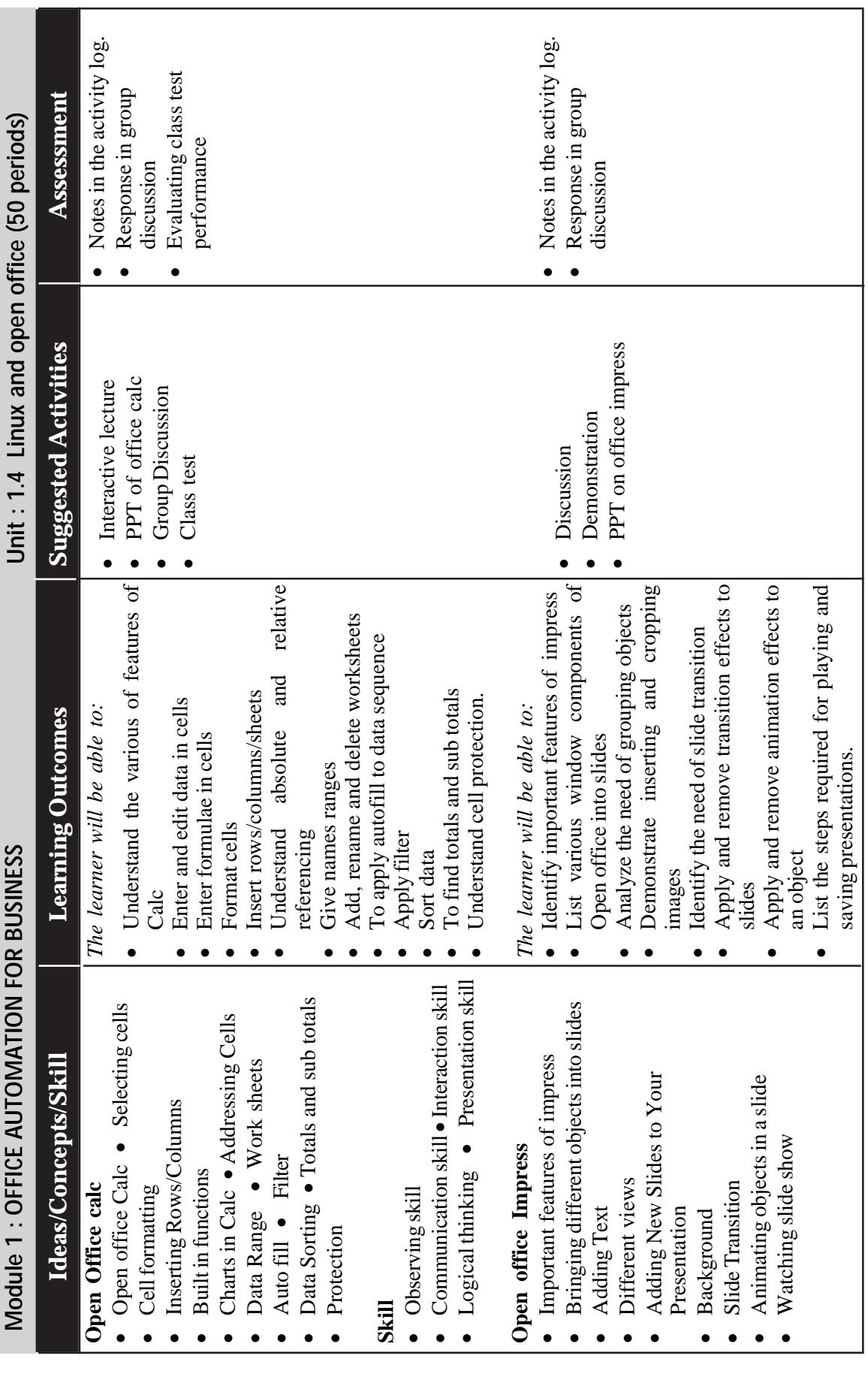

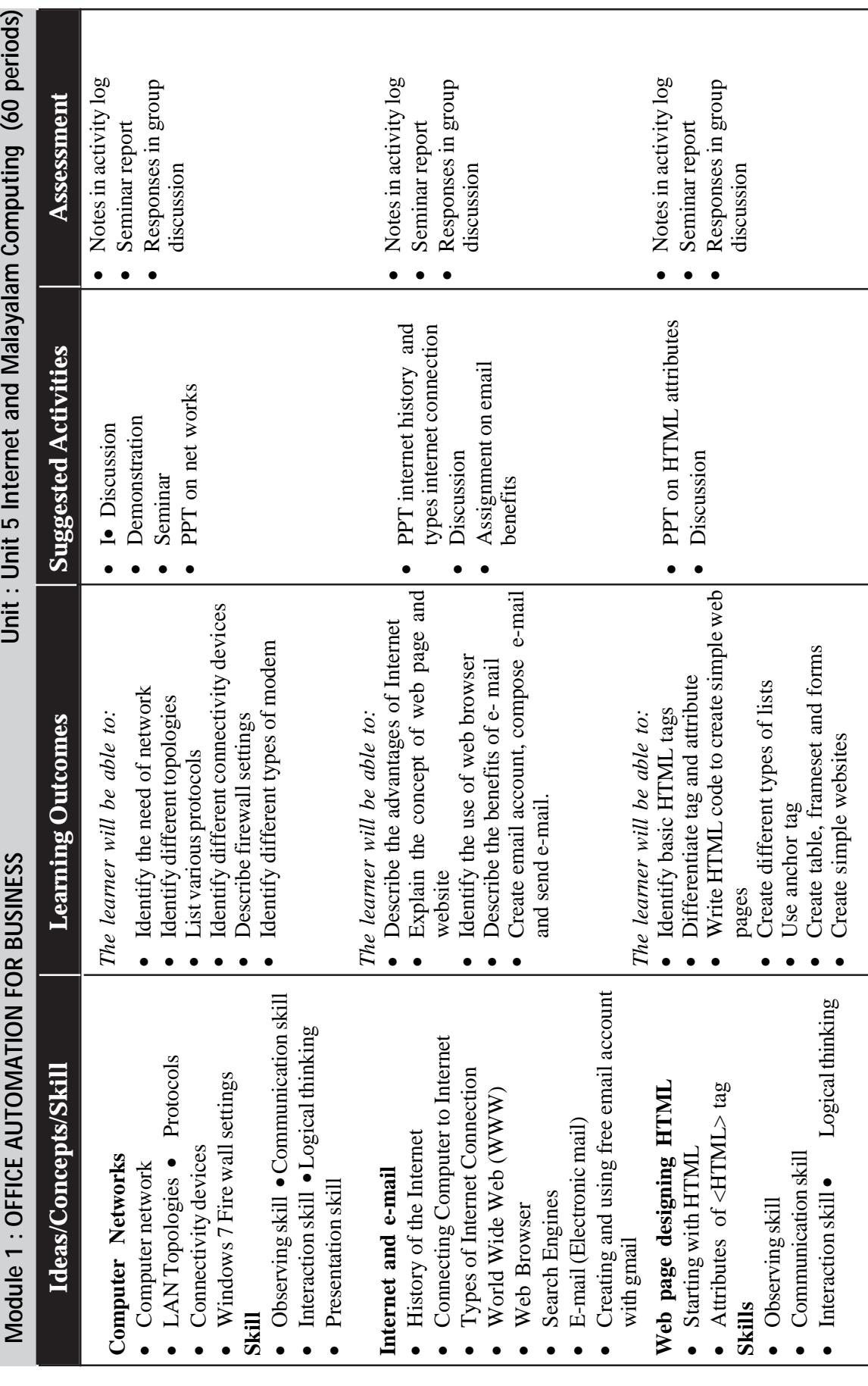

 $\rightarrow$  *Page - 80*  $\rightarrow$  **Page - 80**  $\rightarrow$  **Page - 80**  $\rightarrow$  **Page - 80**  $\rightarrow$  **Page - 80**  $\rightarrow$  **Page - 80**  $\rightarrow$  **Page - 80**  $\rightarrow$  **Page - 80**  $\rightarrow$  **Page - 80**  $\rightarrow$  **Page - 80**  $\rightarrow$  **Page - 80**  $\rightarrow$  **Page - 80**  $\rightarrow$  **Page - 80**

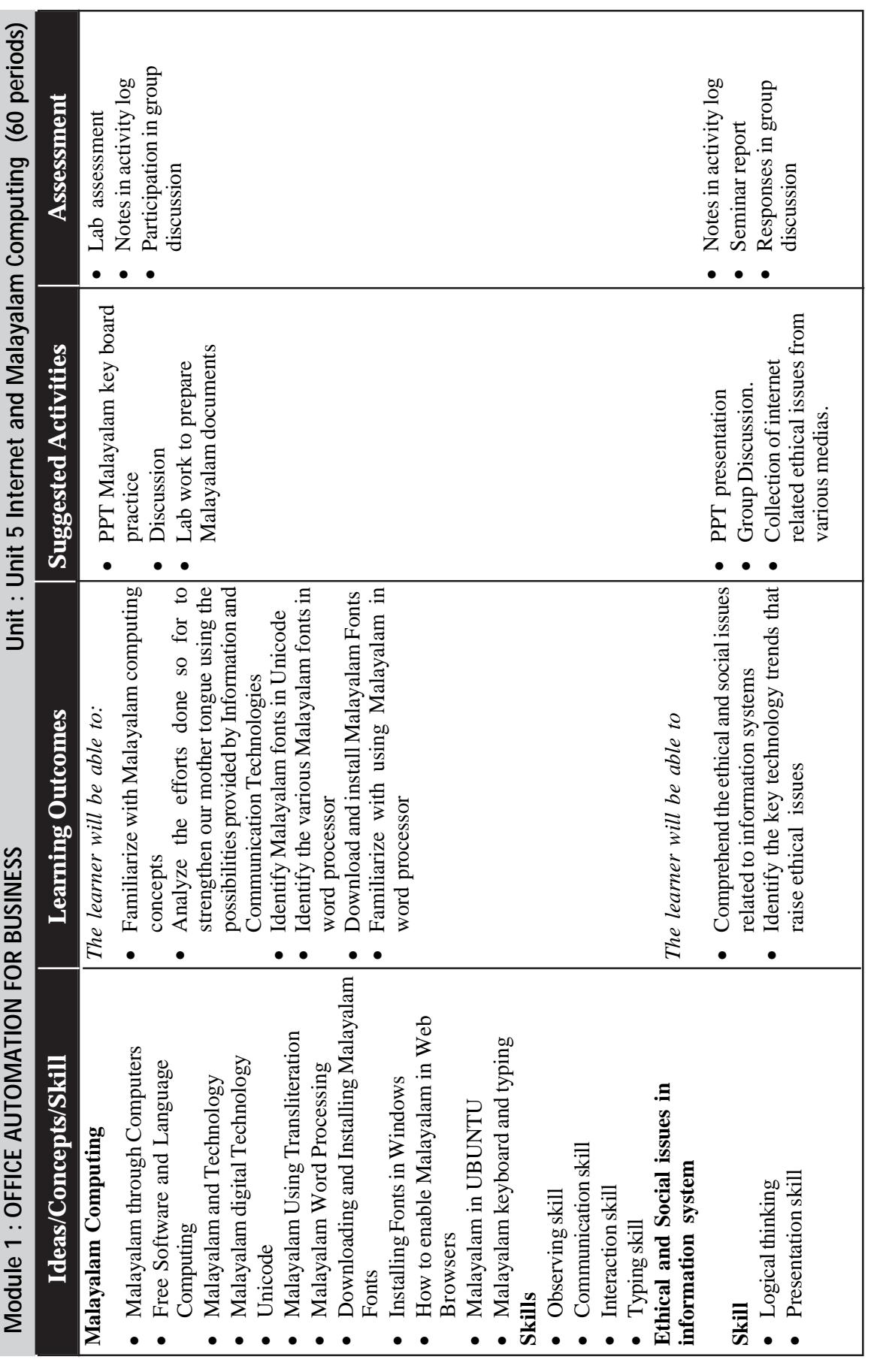

# **List of practical activities – Module 1**

# **Unit 1**

- Identification of different parts of a computer by using damaged systems
- Do the system connections for making the students aware of connecting ports and devices ;and uses and functions of various devices.
- List out the name and uses of various  $I/O$  devices available in the lab
- Net banking and Online booking
- Students are required to open a bank account with net banking facility.
- Practice online booking of train ticket, bus ticket, air ticket
- Practice fund transfer between accounts
- Browse internet for detailing application of ICT

## **Unit 2**

- Identification of different components inside the CPU used for booting.
- Install and un install windows7
- Installation of DTP software
- Installation of Tally software
- Installation of MS office
- Practice data transfer between computers and devices.

## **Unit 3**

- Developing typing skill through typing tutorials.
- Open, edit, save, and close a text file.
- Formatting text font , paragraph, bullets and numbering, columns, tabs, drop case, text direction, change case, back ground, Insert text box, insert picture and print the created text file.(Practice all the documents used to prepare under typewriting paper1&2)
- Practice mail merge
- Use find and replace
- Table creation insert, delete, and merge columns and rows, formatting tables.
- Application areas of word- Practice letters, statement, display, govt orders(all the documents prepared in typewriting)
- Open, edit, save, and close an excel file.
- Formatting cells, formatting text, insert rows and columns,.
- Functions –Logical, Average, Sum and Round
- Creating charts and diagrams-bar diagram, histogram and pie diagram.
- Data filtering, sorting and creating new work sheet from filtered data.
- Page setup and printing an excel file.
- Application areas of Excel-Preparation of budget, Payroll, Loan repayment schedule, depreciation statement, schedule of debtors and creditors
- Create ,edit ,save ,add effects and animations to power point presentations
- Create an MS Access file by using query wizard.

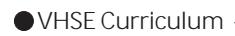

## **Unit 4**

- Formatting text font ,paragraph, bullets and numbering, columns, tabs, drop case, text direction, change case, back ground, Insert text box, insert picture and print the created text file.(Practice all the documents used to prepare under typewriting paper1&2)
- Table creation insert, delete, and merge columns and rows, formatting tables.
- Application areas of Open office writer- Practice letters, statement, display, govt orders(all the documents prepared in typewriting)
- Open, edit, save, and close a Calc file.
- Formatting cells, formatting text, insert rows and columns,.
- Functions –Logical, average, sum and round
- Creating charts and diagrams-bar diagram, histogram and pie diagram.
- Data filtering, sorting and creating new work sheet from filtered data.
- Page setup and printing a open office Calc file.
- Application areas of open office Calc-Preparation of budget, Payroll, Loan repayment schedule, depreciation statement, schedule of debtors and creditors.
- Create ,edit ,save ,add effects and animations to open office impress

## **Unit 5**

• Malayalam typing practice.

Open an e-mail account in g-mail and use it for communication

# **OVERVIEW OF MODULE - 2**

This module aims to provide manual accounting skill and make the learner capable of following the actual manual accounting practices. The learner should acquire the source document preparation skill, accounts preparation skills, vouching skills and stock records maintaining skill.

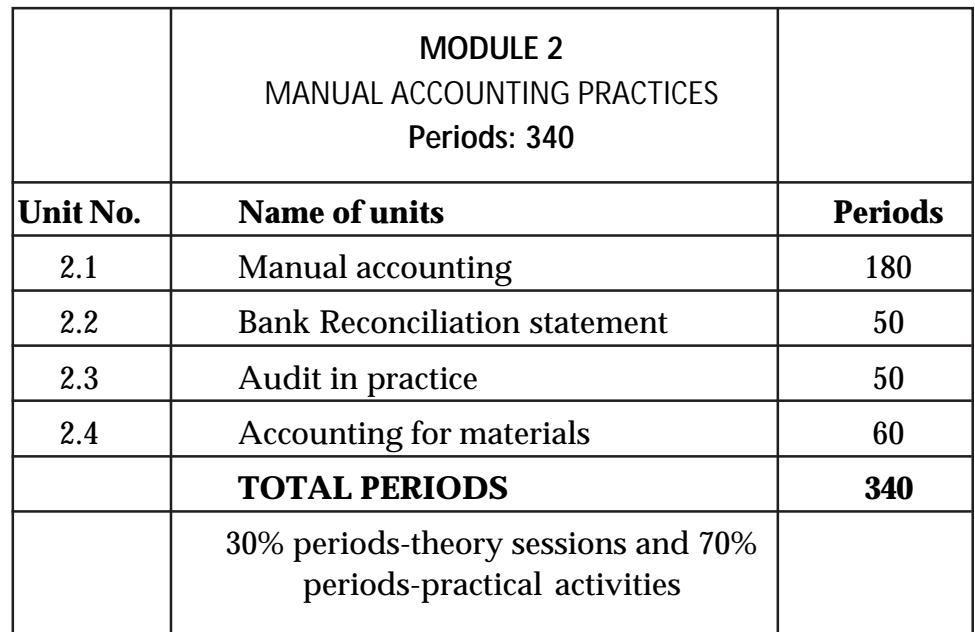

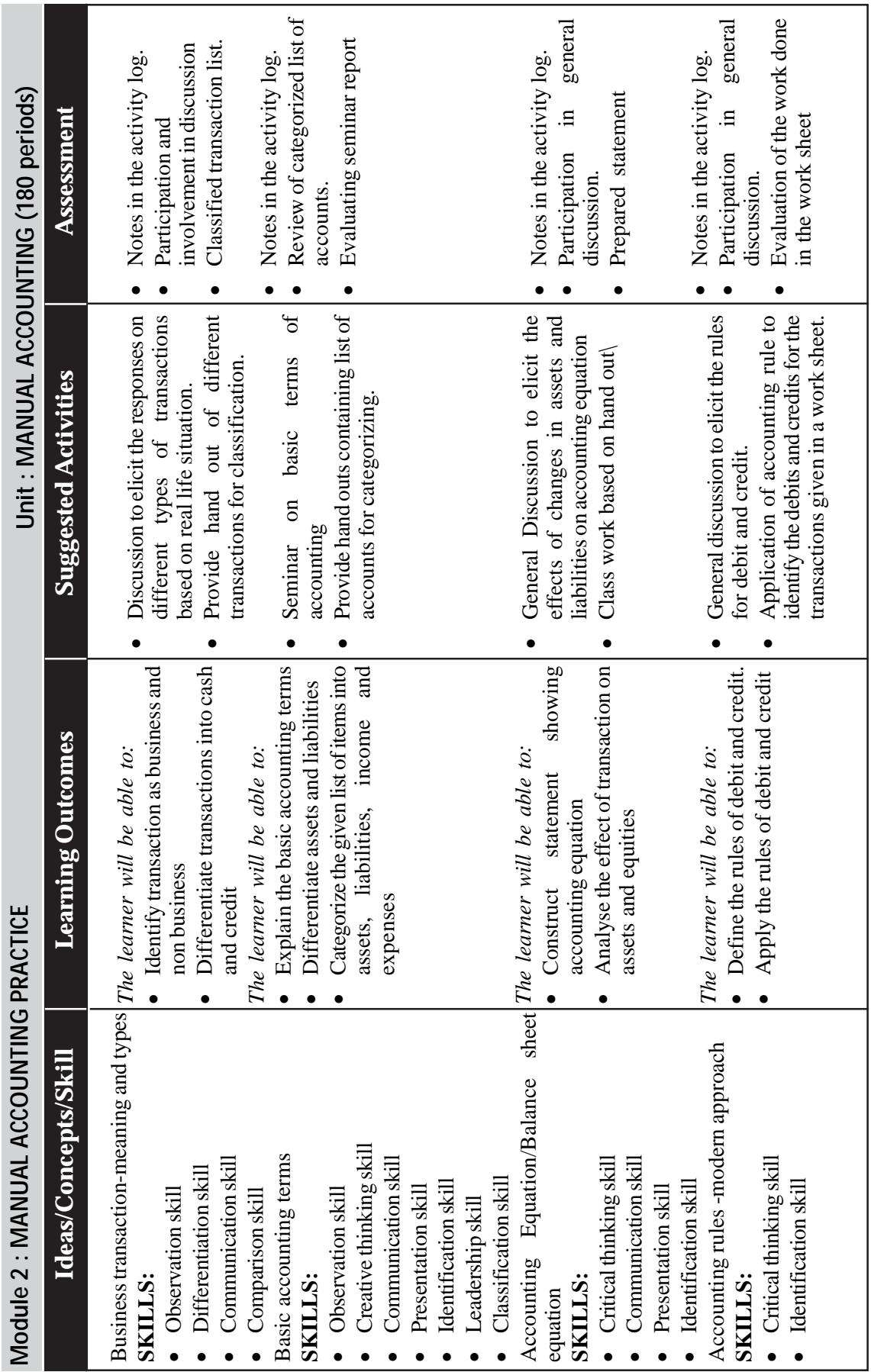

 $\rightarrow$  *Page - 84*  $\rightarrow$  **Page - 84**  $\rightarrow$  **Page - 84**  $\rightarrow$  **Page - 84**  $\rightarrow$  **Page - 84**  $\rightarrow$  **Page - 84**  $\rightarrow$  **Page - 84**  $\rightarrow$  **Page - 84**  $\rightarrow$  **Page - 84**  $\rightarrow$  **Page - 84**  $\rightarrow$  **Page - 84**  $\rightarrow$  **Page - 84**  $\rightarrow$  **Page - 84**

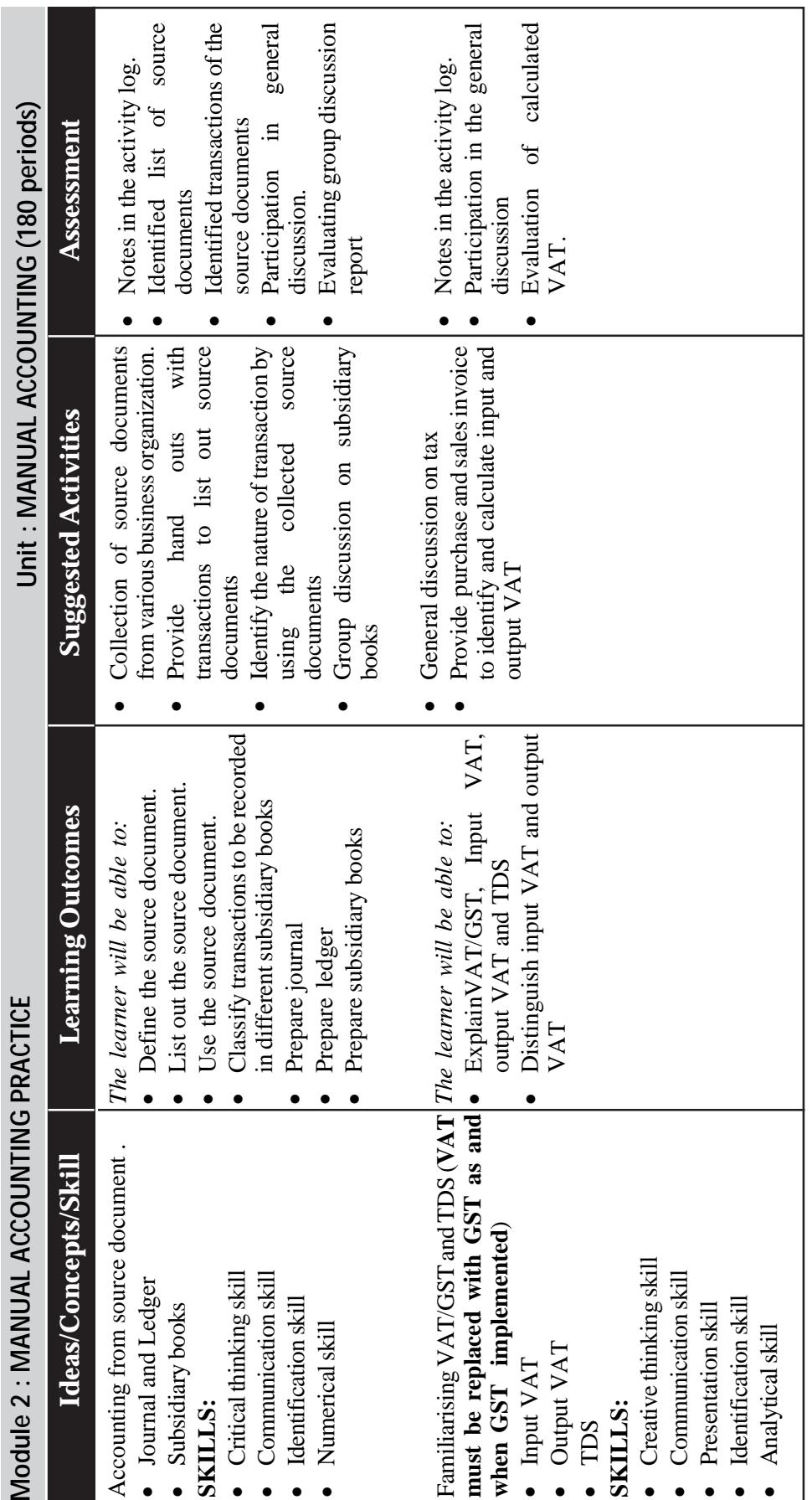

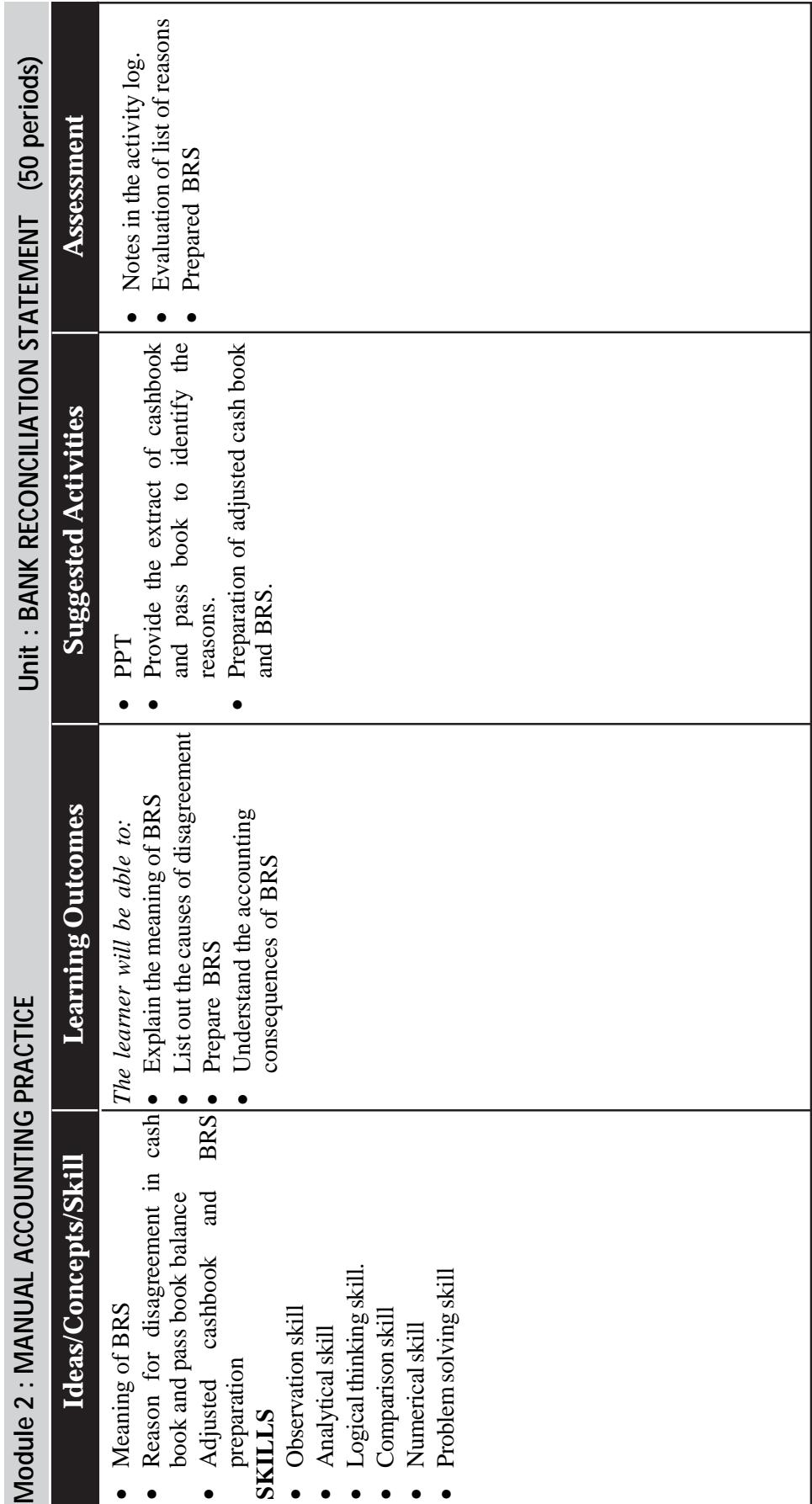

*Page - 86*

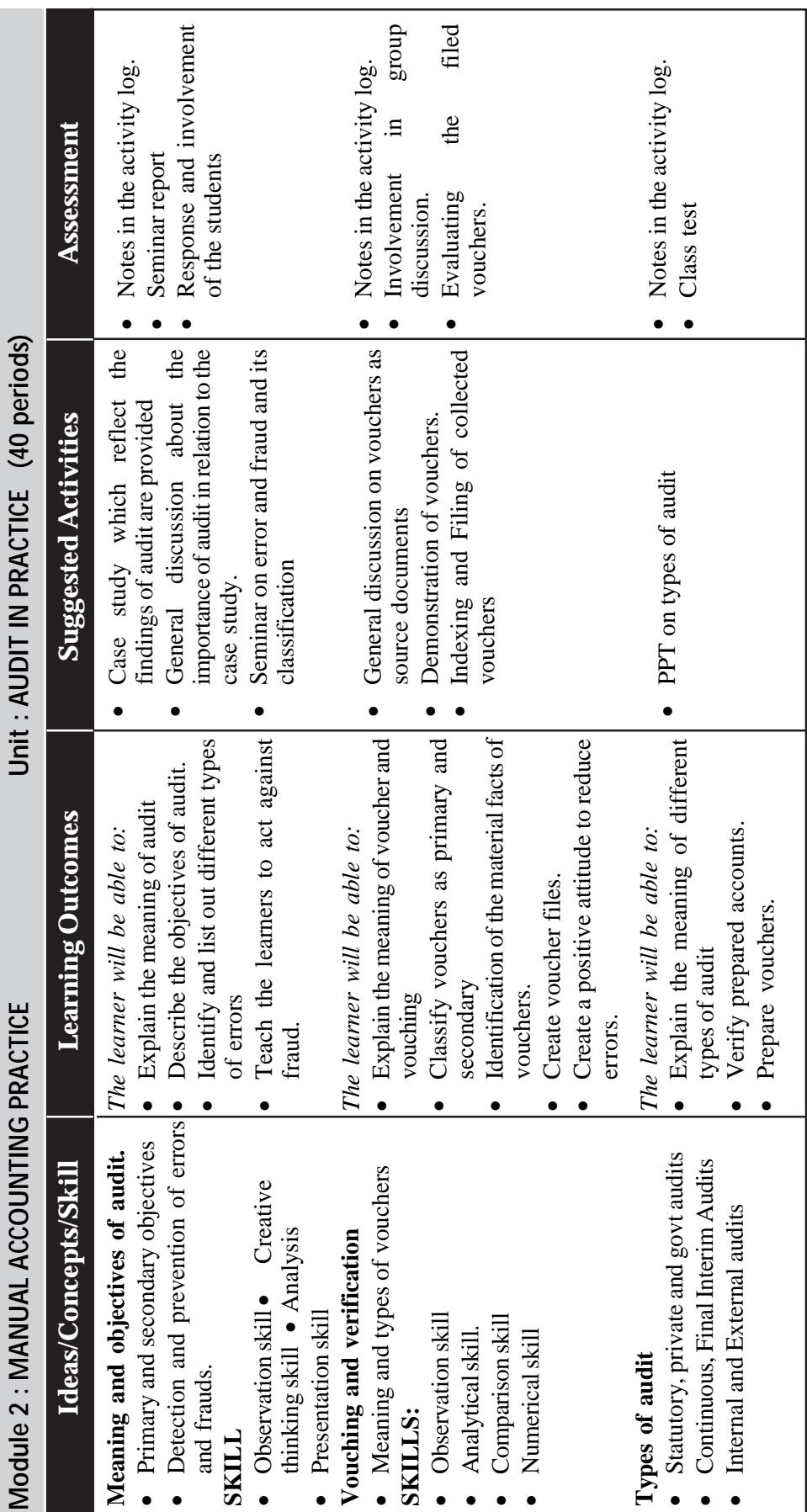

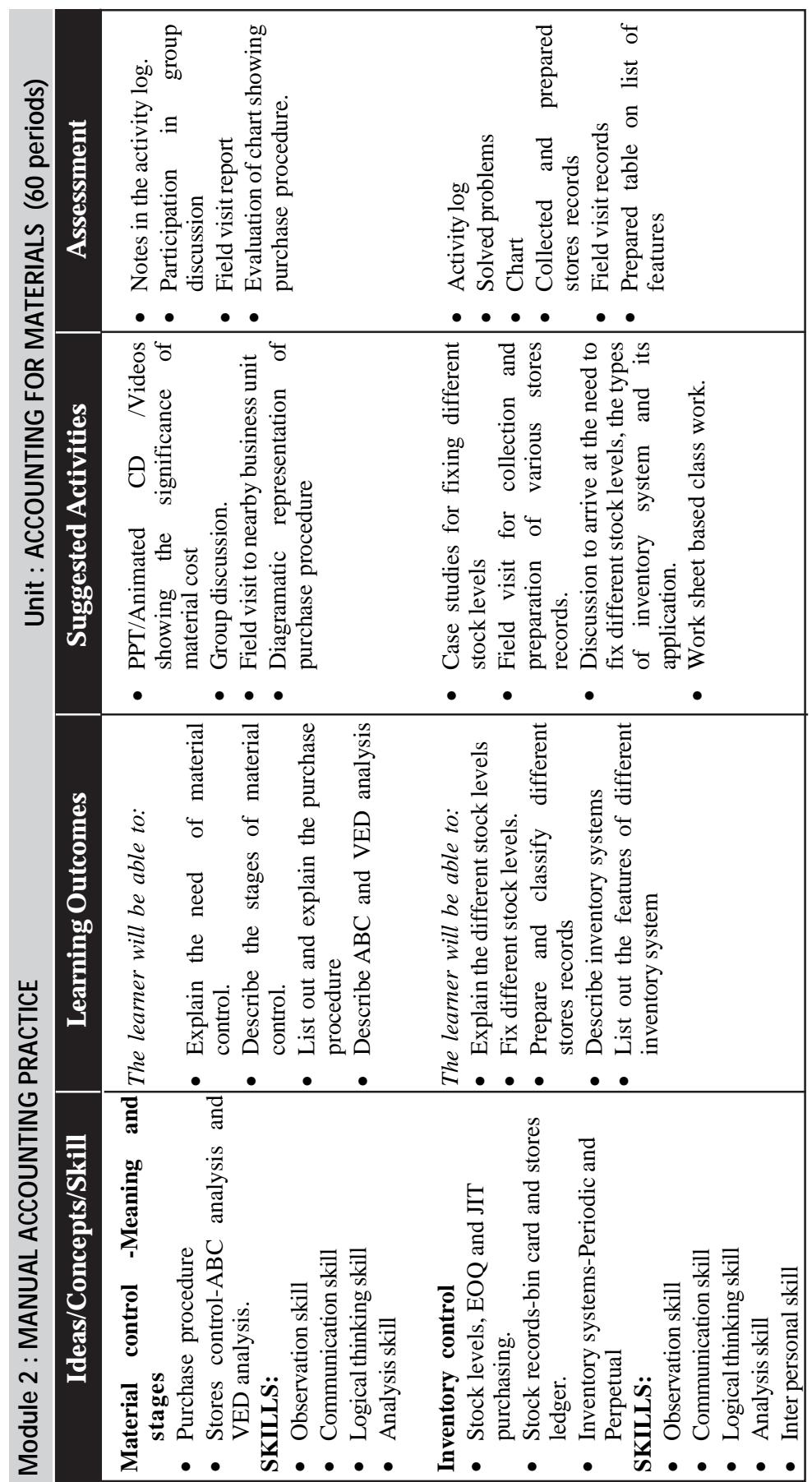

ACCOUNTING AND TAXATION

 $\rightarrow$   $Page - 88$   $\rightarrow$   $Image - 88$   $\rightarrow$   $Image - 88$ 

#### **LIST OF PRACTICALS**

- Collect the account books(day book and ledger) for accounting purpose
- Record transactions based on the source documents collected or prepared in the journal ,ledger and prepare trial balance
- Record transactions based on the source documents collected or prepared in the subsidiary books,ledger and prepare trial balance.
- Preparation of adjusted cash book and BRS through comparative method by providing extract of CB and PB
- Preparation BRS under comparison method in excel
- Collection/Preparation of vouchers
- Verification of prepared accounts with the help of vouchers. This can be done by exchanging the books and vouchers between students
- Preparation of chart showing types of errors.
- Location of errors using the prepared accounts by exchanging the accounts and vouchers between students.
- Rectification of errors located in the accounts prepared by the students.
- Preparation of MRN, PRN, Purchase Order, GRN, and Inspection Note used in purchase procedure.
- Compute stock levels from the data collected through field visit.
- Preparation of Bin card and Stores ledger under FIFO, LIFO and Weighted Average price method from the data collected through field visit.
- Net banking and Online booking
	- Students are required to open a bank account with net banking facility.
	- Practice online booking of train ticket, bus ticket, cinema ticket
	- Practice fund transfer between accounts.

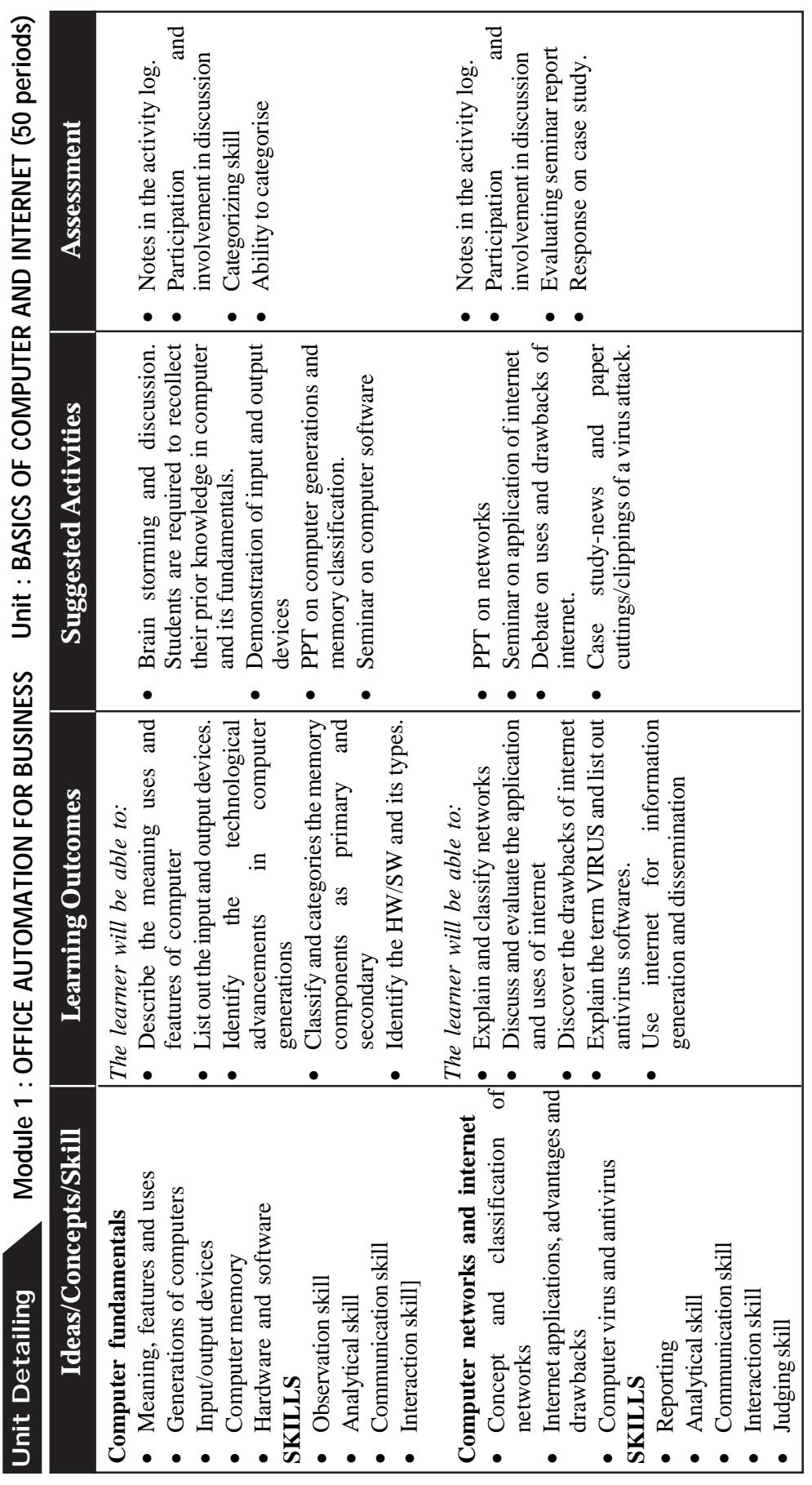

 $\rightarrow$  *Page - 90*  $\rightarrow$  **Page - 90**  $\rightarrow$  **P** 

#### **UNIT DETAILING MODULE 1**

## **1.1.1. Introduction to information Technology Suggested Strategy: Brain Storming**

Students are brain stormed on the previously acquired concepts on computer fundamental. For the transaction teacher put forth certain hints.

What are the areas in which computers are commonly used.

From the responses, the teacher can arrive at the meaning and area of application of computers. As a continuation the teacher provides additional queries like

- Why computers are used in these areas
- What are the reasons attributed for this use
- •
- •
- •

## **Teacher Consolidation**

The points arrived should include features of computer like

- Speed
- Accuracy
- Reliability
- Flexibility
- Storage capacity
- •

## **Activity 1**

Power point presentation on input output devises computer memory, hardware and software.

With the help of PPT, the teacher elicited responses from students on input/ output devices, memory, hardware and software. Teacher asked to students to categorise and list out some components as input and output devices.

#### **Activity 2**

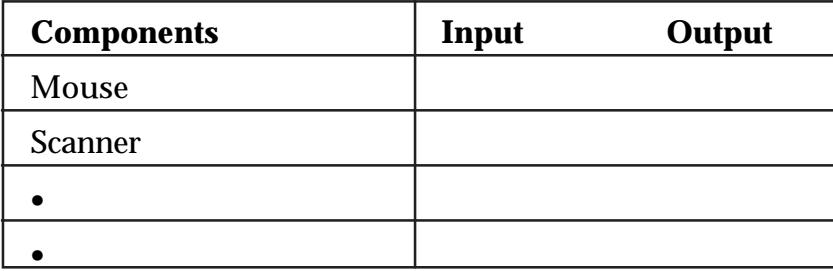

# **Activity 3**

**Generation Period Technology used**  $1<sup>st</sup> Generation$  1940 – 1956 Vacuum Tube • ••

Based on PPT the learners are asked to compare computer generation with technology used in each generation.

# **Activity 4**

Seminar on Hardware Software and its classification

• ••

Learners are grouped into five consisting of 5 students and each group is assigned different topics, they required to collect details and present it in an open seminar.

The teacher should provide sufficient materials and support the students to actively participate in seminar. A moderator is selected amongst the group for controlling the proceedings. During the seminar the teacher may observe the performance of each group. Finally consolidate the main ideas of each topic. Groups are required to submit a seminar report.

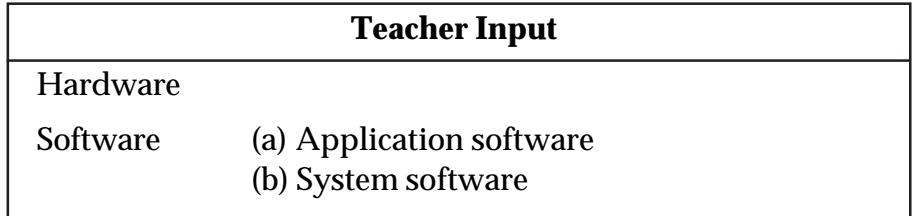

Check list for assessment

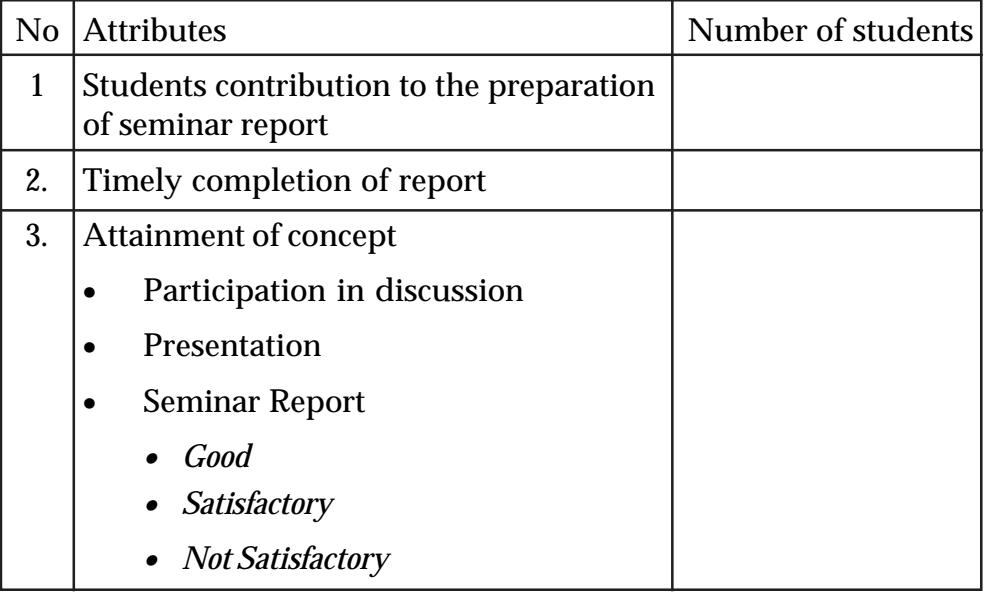

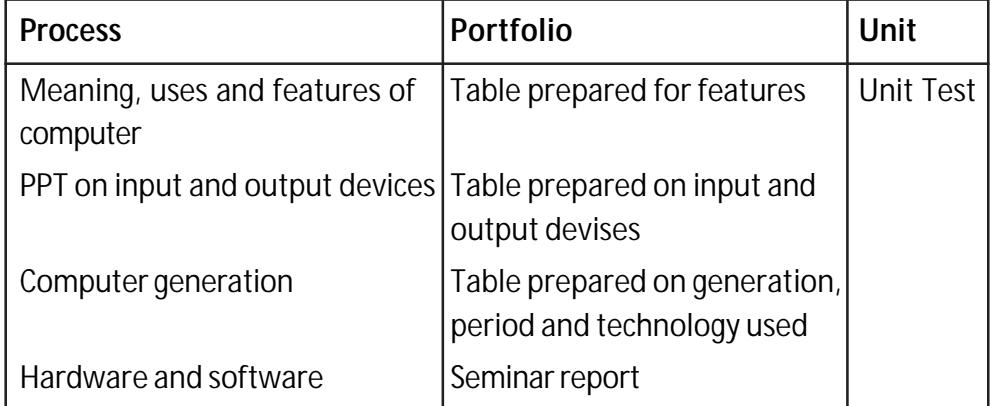

# **Repository of CE possibilities**

# **TE Questions**

- 1. Why Computers are commonly accepted? Substantiate with reasons.
- 2. Match the following

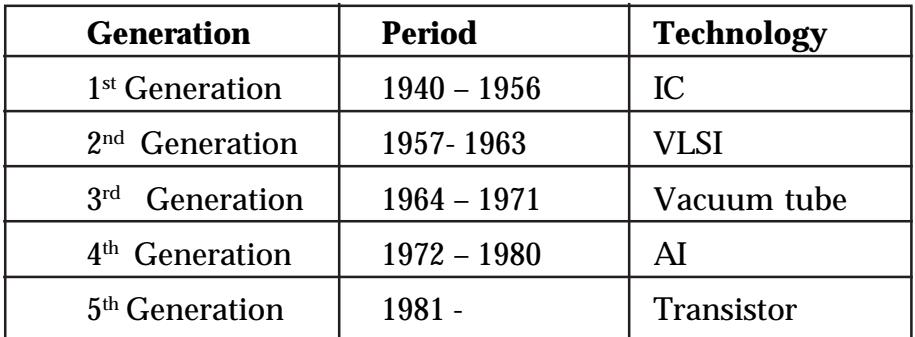

3. Find the odd one out with reasons

Mouse, Scanner, VDU

- 4. …………… is a volatile memory
- 5. Classify the given items as application and system software
	- MS-Dos Page Maker MS –Excel Tally Windows Linux

# **1.1.2.Computer network and internet**

Suggested Strategy: PPT and Seminar.

# **Activity 1**

## Power point presentation

Teacher demonstrate a PPT to stimulate the concept of students on net works. Responses are elicited to arrive at the concept and its

classification. Based on the responses teacher consolidated the proceedings

- Networks
- Types of networks (LAN , WAN, MAN, Internet)

#### **Activity 2**

#### **Seminar**

Assigned a seminar on the internet applications, its advantages and limitations. For this learners are grouped into five. Support the group with enough materials and group performance are observed and evaluated. Groups are required to submit a seminar report.

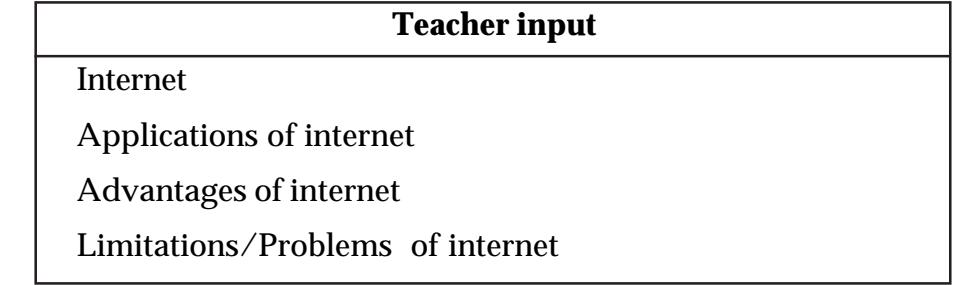

## **Activity 3**

Case Study

Students are given with handout containing a case .

#### **Case**

#### **India affected by "BIOAZIH"- Trojan -….. Press trust of India on 14-05-2015**

*Indian cyber space has been threatened by a malicious software that attacks and alter cyber users personal data. The computer emergency response team of India has identified the malware and named as BIOAZIH.*

On completion of reading the teacher put forth the given discussion points.

- Name the matter discussed.
- How it affects the computer
- How can we protect the system from this threat?
- List down the examples.

Eliciting the responses to arrive at the concept of virus and antivirus.

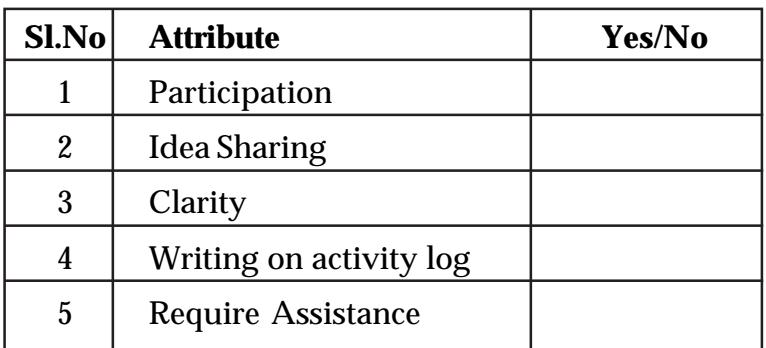

#### **SELF ASSESSMENT**

#### **Check list for assessment**

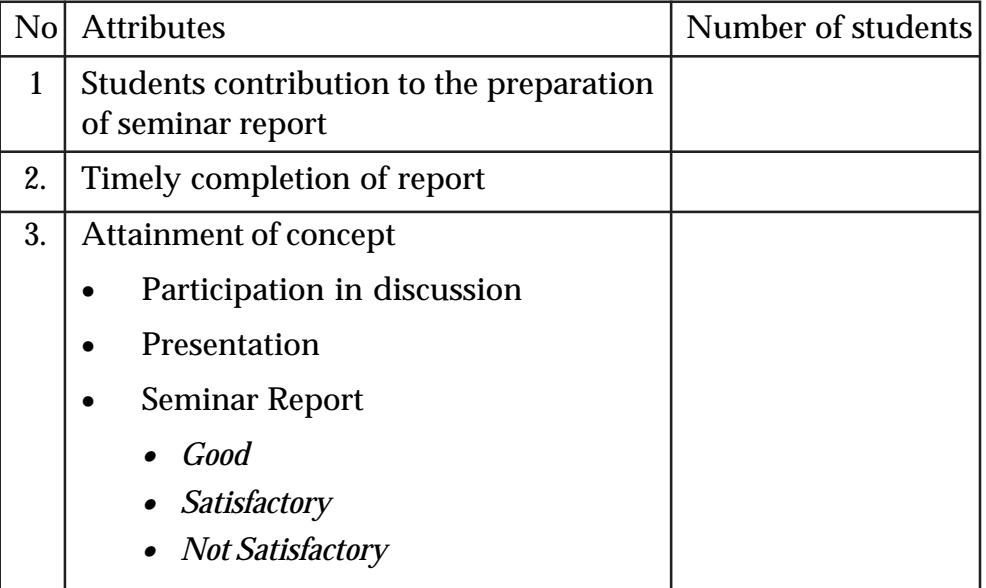

# **Repository of CE possibilities**

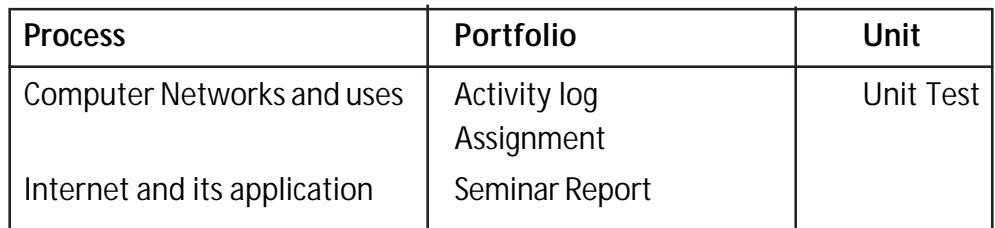

# **TE Questions**

- 1. Explain the term VIRUS
- 2. Internet usage a boon or curse- substantiate
- 3. Internet is the network of network comment
- 4. List out some anti VIRUS

# **UNIT DETAILING MODULE 2**

# **1. Business transaction meaning and types**

## **Suggested strategy: Discussion**

Based on previously acquired knowledge on transaction, initiate discursion on

- Transaction
- Types of transactions

Through elicited responses teacher consolidated the discussion on

- Non business transaction
- Business transaction
- Cash transaction
- Credit transaction

# **Activity 1**

#### Classification of transaction

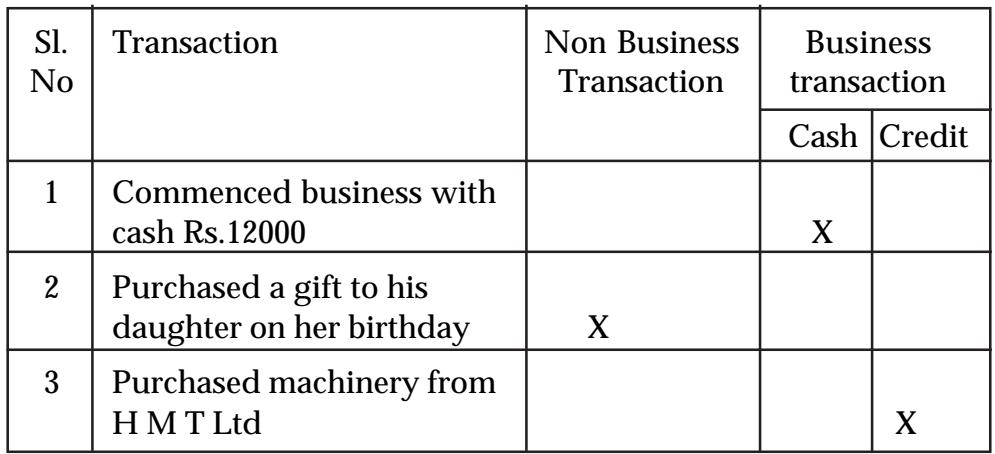

A few more transactions may be added to the above list.

# **2. Basic Accounting terms**

## **Strategy : seminar**

Handout containing list of accounts for categorization

Learners are grouped into 5 and assigned specific areas for seminar. Active involvement of all learners are required and observed by the teacher. Facilitate the students with enough materials for internalizing the subject. A moderator is selected from the group. Group performance is evaluated. Teacher consolidated the seminar on basic accounting terms.

#### **Teacher input**

Types of accountsAsset , Liability, Capital, Income, expenditure (More terms can be included)

Groups are required to prepare and submit a seminar report.

**Activity -2**

## **Classification of accounts**

Strategy: Class work through handout

Teacher provided handout containing list of accounts and students required to classify them as Asset, Liability, Expenses, Income

## **List of accounts**

Rent Commission received Building Patent Trade markBank loan (Sufficient items can be appended)

# *2.1.3. Accounting Equation*

## **Suggested strategy : General discursion**

Teacher provided some transactions

- Commenced business with cash Rs.10000
- Purchased goods for cash Rs.2000
- Sold goods for cash Rs.1500
- Paid postage Rs.250
- Received Commission Rs.200

(Additional transaction can be supplemented)

Students required to identify the aspects of each transaction and analyze the impact of these aspects. (Increase or decrease)

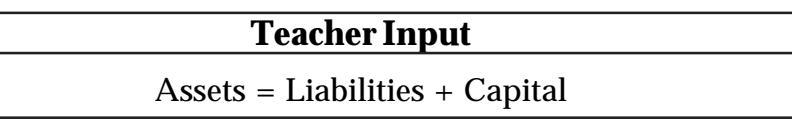

## **Activity 3**

## **Equation formation**

Based on the above discursion learners are required to show the impact of items after each transaction. For this a statement can be prepared.

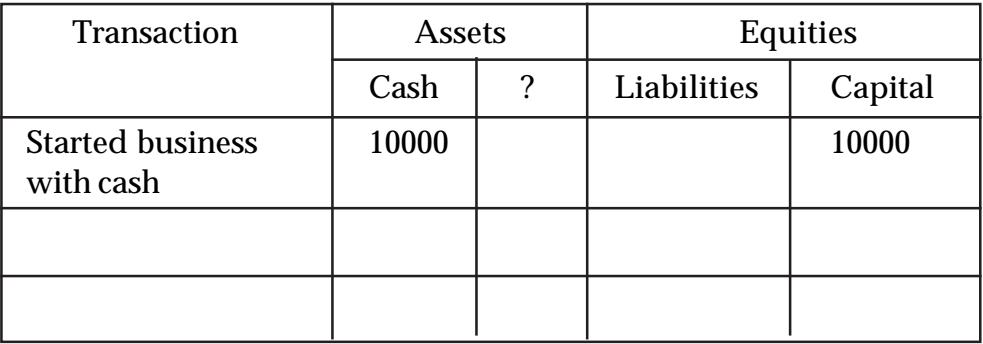

## **Check list for assessment**

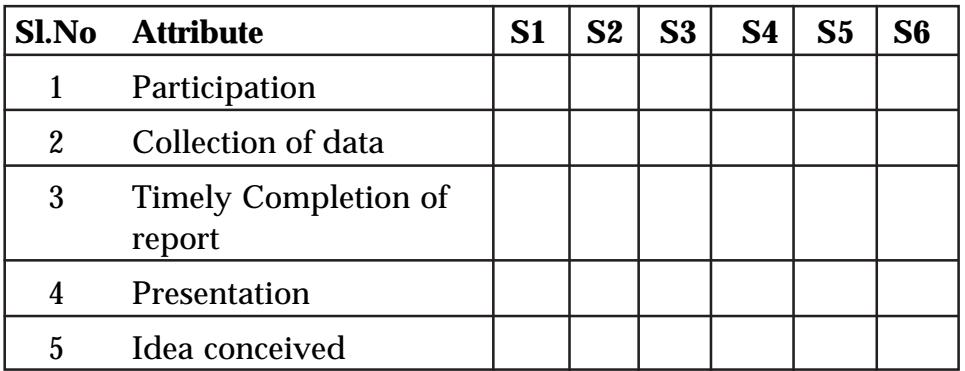

# **Repository of CE possibilities**

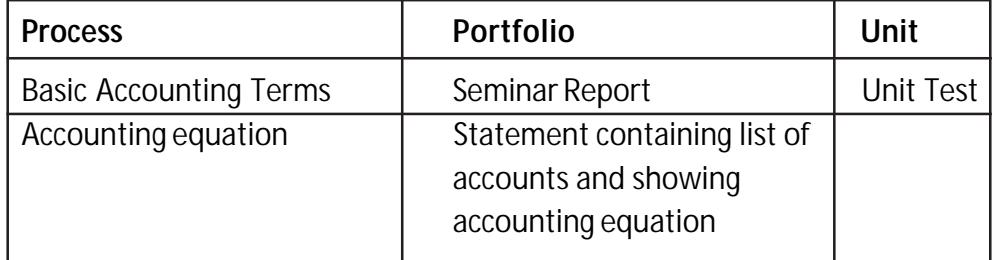

# **TE questions**

- 1. Purchased goods for cash. What will be the effect of this transaction on accounting equation
	- a. Affects both assets side and equity side
	- b. Affects only assets Side
	- c. Affects only liability side.
- 2. Find odd one out
	- a. Sundry Debtors c. Buildings
	- b. Motor Van d. Patent
- 3. Commission receive of Rs.300. The effect of this transaction is
	- a. Increase in Capital and increase in cash
	- b. Increase in Capital and decrease in cash
	- c. Increase in expense and decrease in capital
	- d. Decrease in asset and increase in expenses

#### **LIST OF EQUIPMENTS AND MATERIALS**

- 1. Computer for each student.
- 2. Projector 1 No.
- 3. 10KVA UPS with battery support
- 4. Printer 2Nos.
- 5. Internet connection
- 6. Air Conditioner one tone capacity 1 No.
- 7. Proforma business and communication documents.
- 8. Proforma business invoices and vouchers.
- 9. A4 paper 5000 per year.
- 10. File folders 5 per year per student 125 Nos.

#### **LIST OF REFERENCE BOOKS**

- 1. MS. Word 2010advanced Part 1 Stephen Moffat, The Mouse Trading co
- 2. MS Office word 2007. Torben Lage Frandsen
- 3. MS Dos Windows Office VR Suresh kumar &VR Sudheer, Gowri Publishers
- 4. MS Office 2007 Vishnu Priya Singh -Computech publications
- 5. MS Office 2007 IN A NUTSHELL- S Saxena
- 6. MS Office 2007 E-Learning and E-Book
- 7. Books of Diploma in Computer application of open school.
- 8. Advanced Accountancy Jain and Narang
- 9. Auditing BN Tandon
- 10. An Introduction to cost accounting- PC Tulsian